# **Futaba. 6EX-2.4GHz**

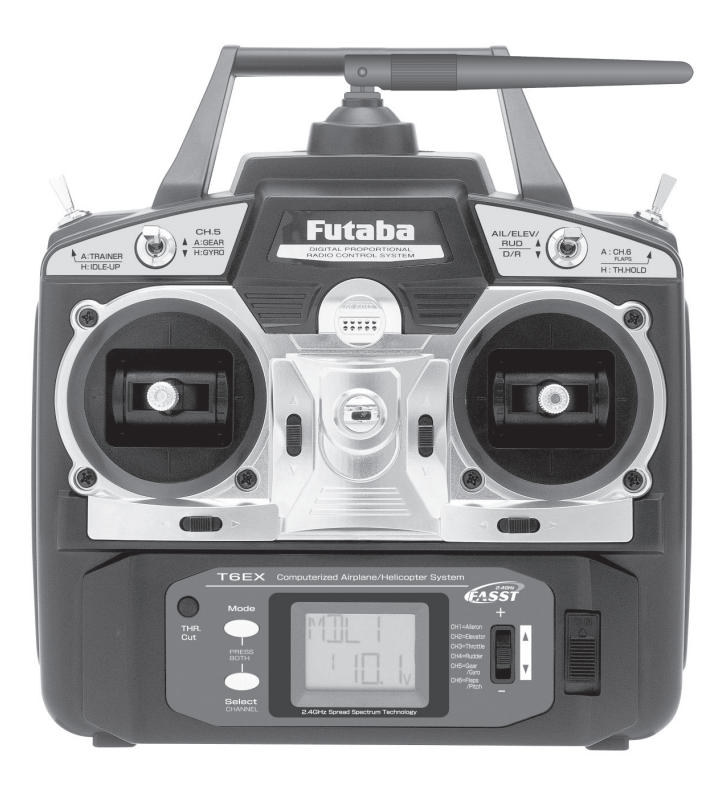

# **BRUKSANVISNING RUKSANVISNING för Futaba 6EX-2.4GHz utaba**

6-kanals, FASST radioanläggning för flygplan och helikopter

Futaba Corporation http://www.futaba-rc.com

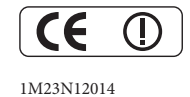

Hela innehållet © Copyright 2007

# **Innehållsförteckning nnehållsförteckning**

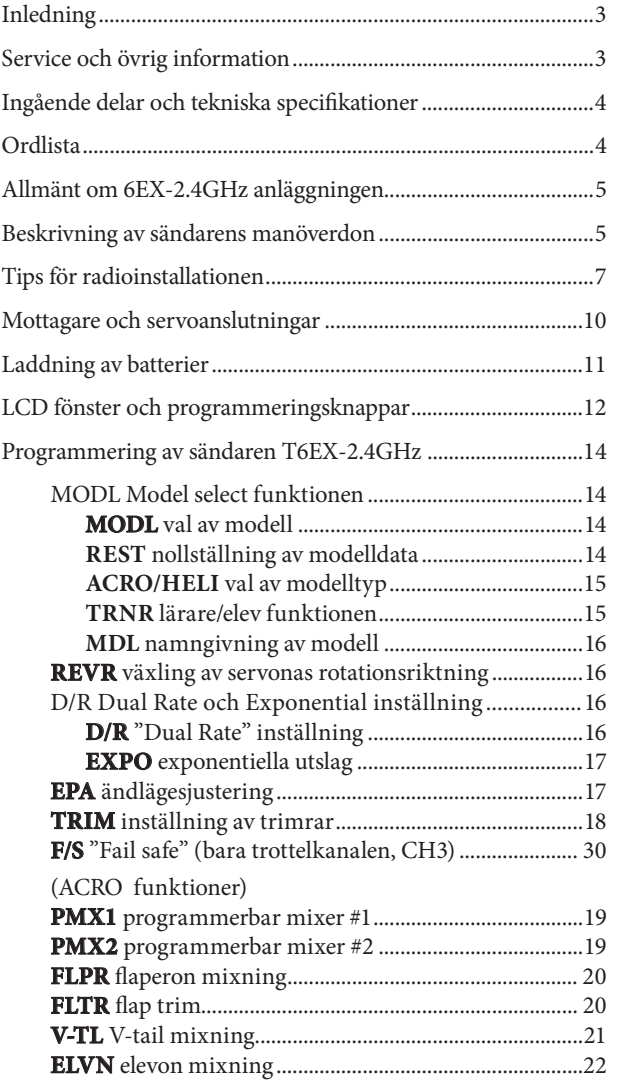

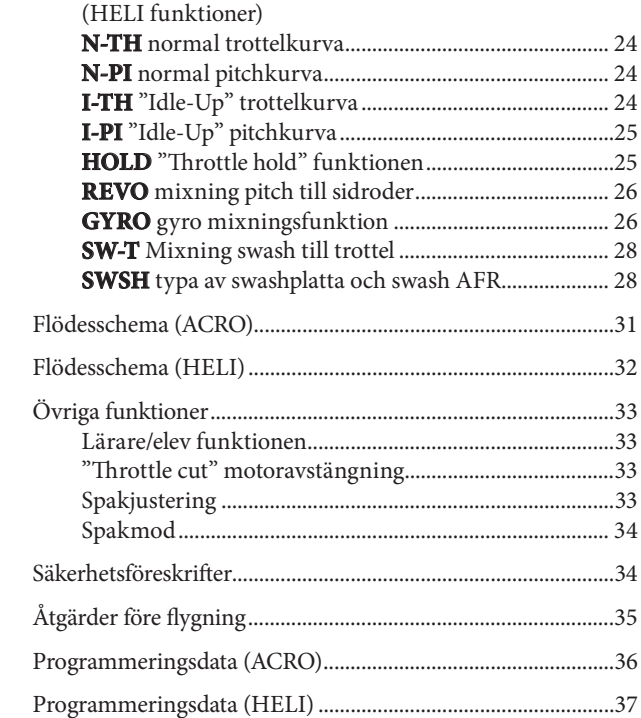

# **Inledning nledning**

Tack för att Du valt en Futaba 6EX-2.4GHz FASST<sup>\*1</sup> radioanläggning för flygplan/helikopter. Om detta är din första "computer" radio, kan Du vara förvissad om att vi försökt att göra inställningar och trimning av modellen enklare och mera noggran än om radion skulle ha varit av "icke computer" typ. Anläggningen är konstruerad med tanke på nybörjarens krav och nivån ovanför. Läs igenom bruksanvisningen noggrant för att få ut det mesta av anläggningen.

\*1FASST: Futaba Advanced Spread Spectrum Technology

Om Du av någon anledning fastnar på något under läsningen av bruksavisningen, fortsätt ändå att läsa vidare. En förklaring kan på ett annat sätt ges senare i beskrivningen.

Ett bra sätt att lära sig anläggningens funktioner, är att koppla upp mottagare och servon på arbetsbänken och se hur servona reagerar på olika inställningar (prorammeringar) av sändaren.

# **Service och övrig information**

#### **Generalagent eneralagent**

Minicars Distribution AB Annelundsgatan 17C 749 40 Enköping Konsument tel. 0171-14 30 00 Internet: www.minicars.se e-mail: info@minicars.se

#### **Service**

Om anläggningen behöver skickas in för service notera följande:

- problemets art och omständigheter
- lista vad som skickats in och vad som skall repareras
- namn, adress och telefonnummer
- vid åberopande av garantireparation, bilägg kopia på kvittot/garantibevis

#### FUTABA service

Hägersborgsvägen 2 S-723 55 VÄSTERÅS Tel: 021-205 15 (kvällstid)

#### $O$ **vrig** information

För information om närbelägna klubbar, flygfält mm, kontakta:

Sveriges Modellflygförbund (SMFF) Box 4015 600 04 Norrköping http://www.modellflygforbund.se Tel: 011-13 38 50 Fax: 011-36 82 14

# **Ingående delar och tekniska specifi ngående specifikationer kationer**

#### **Sändare: T6EX-2,4G ändare:**

*T6EX-2.4GHz Sändare med FASST system.* 2,4GHz bandet. 2-spakar, 6-kanaler Strömförsörjning: 9,6V\*1 Strömförbrukning: 170mA

#### **Mottagare: R606FS ottagare:**

*6 kanalsmottagare med FASST system.* 2,4GHz bandet. Strömförsörjning: 4,8V eller 6V (gemensamt med servona)\*2 Strömförbrukning: 80mA (utan insignal) Storlek: 41,6x27,5x9,2mm Vikt: 9,8g

\*1 Vi rekommenderar att laddningsbart batteri används. \*2**OBS:** Använd**ALDRIG** torrbatterier till mottagaren. Kan orsaka felfunktion

#### $Övriga$  delar:

Strömbrytare Bruksanvisning

\*Specifi kationer kan ändras utan att meddelas.

# **Ordlista**

Kännedom om nedanstående uttryck är en fördel vid genomläsning av bruksanvisningen. Uttrycken är inte i alfabetisk utan i logisk ordning som förbereder läsaren för nästa uttryck.

Reversering (växling av servoriktning) – en funktion som låter användaren bestämma servots rotationsriktning. Om en roderfunktion går åt fel håll efter installationen ändras riktningen lätt med denna funktion.

**Throw (utslag)** – när man talar om roderytor (som skevroder eller höjdroder) anger utslaget hur mycket bakkanten på rodret rör sig, uttryckt i tum eller millimeter. Modellen på bilden har 1/2" (13 mm) höjdroderutslag.

**Dual Rate (D/R)** – växling av utslag. Med 6EX-2,4G kan man under flygning med en omkopplare växla utslagens storlek för skev- och höjdroder. Olika roderutslag kan vara nödvändiga för olika typer av flygning. Små utslag behövs för flygning i hög fart. Landning, flygning i låg fart och aerobatiska manövrer kräver stora roderutslag.

**End point adjustment (EPA)** - ändlägesjustering. Funktion för att ställa in hur mycket servot får röra sig i ena eller andra riktningen oberoende av hur D/R är inställt.

**Exponential xponential**– normalt rör sig servot proportionellt mot spakens rörelse (om spaken flyttats

halvvägs rör sig servot halvvägs). Med exponential kan servot röra sig mer eller mindre i början av spakens rörelse (vanligast med mindre). Funktionen används oftast för att mjuka upp skev- och höjdrodrens utslag kring neutralläget. Detta ger en lugnare flygning.

Dual Rate anger hur mycket rodren kan röra sig och exponential var på spaken rodren rör sig mest.

**Mixning** – två eller flera servon kan fungera tillsammans antingen via en Y-kabel från mottagaren eller elektroniskt via en programmering i sändaren (mixning). Den stora fördelen med mixning är att servona kan rotera åt olika håll samt att ändlägena kan justeras individuellt.

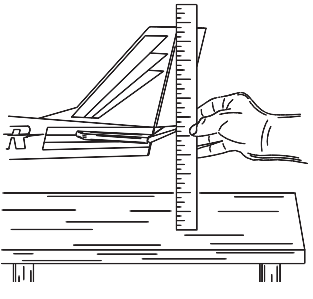

# **Allmänt om 6EX-2,4GHz anläggningen llmänt**

**Viktigt! iktigt!**: När anläggningen skall slås på, slå alltid på sändaren först och sedan mottagaren. När anläggningen skall stängas av, slå alltid av mottagaren först. Skälet är att mottagaren aldrig skall vara påslagen ensam. Om man inte följer ovanstående ordning kan servon eller roder ta skada eller motorn flödas. Om modellen drivs med elmotor, kan motorn plötsligt gå igång och orsaka personskador.

#### **Sändaren ändaren**

ACRO mod: Yttre omkopplare styr "DualRate" (D/R), landställ och lärare/elev funktionerna. Programmeringsmöjligheterna innehåller servoreversering och ändlägesjustering på alla kanalerna, D/R, exponentiella utslag och programmerbar mixning. Ytterligare en av fyra förprogrammerade mixningar kan väljas: elevon, flaperon, V-tail, eller flaperon + V-tail.

HELI mod: Dual rate (D/R), Idle up, Trottel hold, och gyrokänslighet kan styras av yttre omkopplare. Två gyroinställningar kan göras för gyrona Futaba GY401/502/611 i sändaren. Programmeringsmöjligheterna innehåller servoreversering och ändlägesjustering på alla kanalerna, D/R, exponentiella utslag, trottelkurva, pitchkurva, trottelhold, och pitch till sidrodermixning (REVO). Därutöver kan en av tre förprogrammerade typer av swashplatta (även med tre servon, typ 3-S/3-E) väljas,

#### **Sändarens manöverdon ändarens manöverdon**

Bilden visar översiktligt sändarens manöverdon och funktioner. Närmare förklaringar för användning av manöverdonen följer nedan.

OBS: Bilden visar sändaren i mode 2 (fabriksinställning). Mera om moder på sid 34.

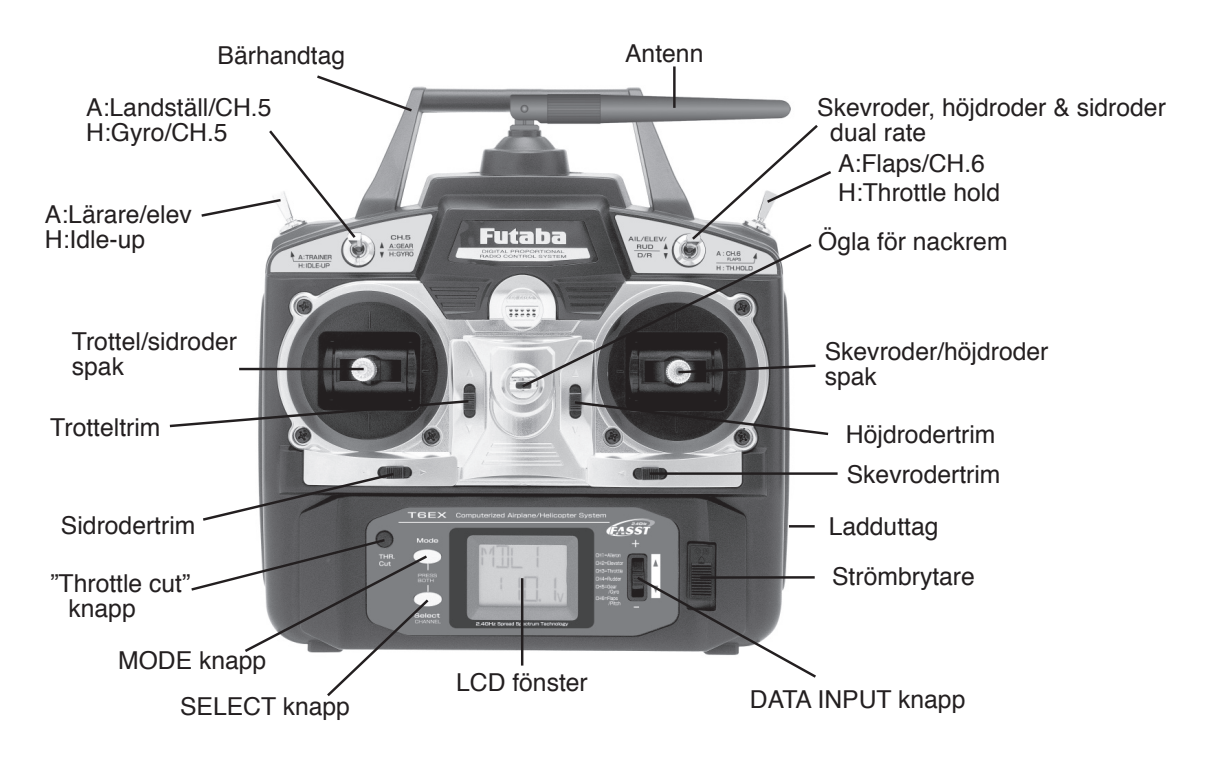

#### **Beskrivning av sändarens manöverdon eskrivning**  Dual/Rate omkopplare - skev-, höjd- och sidroder

Använd denna omkopplare för att växla mellan olika utslag för skev-, höjd- och sidroder. Ställ in utslagen efter eget önskemål. Oftast används läget "upp" för stora utslag och läget "ner" för små utslag. Omkopplaren växlar också de exponentiella utslagen om sådana är programmerade.

A: Omkopplare för flaps/kanal 6 - omkopplaren manövrerar servot som är anslutet till mottagarens kanal 6. Om modellen är försedd med flaps manövreras flapsen med denna omkopplare.

H: Throttle - hold omkopplare - omkopplaren lösgör trottelns läge i förhållande till trottelspakens läge. Ställer in trotteln till tomgång. Används oftast för att praktisera autorotation.

Ögla för nackrem - nackremmen (tillbehör FP1551/FP1552) fästes i denna ögla.

**Skevroder/höjdroder spak** - manövrerar servona som är anslutna till mottagarens kanal 1 (skevroder) och kanal 2 (höjdroder).

**Trimrar** - används för att ändra mitt- eller neutralläget för aktuell funktion. Så fort någon trimmer aktiveras, visas i LCD-fönstret DTRM, kanal och trimmerns position.

**OBS**: Trimmern för trotteln verkar bara på spakens tomgångssida. Trimmern påverkar inte servot i fullgasläget

Ladduttag - uttag för att kunna ladda sändarens batterier om sändaren är försedd med laddningsbara batterier. **Strömbrytare** 

**DATA INPUT knapp** - används för att förändra värden för funktioner som visas i fönstret.

**LCD-fönster** - visar i vilken programmeringsmod man är och inmatningsvärden.

**MODE knapp** - används för att visa och stega genom de 12-15 funktionerna.

**SELECT knapp** - används för att välja inom vald funktion.

**"Th rottle cut" knapp** - när trottelspaken står i tomgångsläget, kan motorn stängas av genom att trycka på knappen. Förgasaren stängs helt och motorn stannar.

Trottel/sidroder spak - manövrerar servona som är anslutna till mottagarens kanal 3 (trottel) och kanal 4 (sidroder).

**A: Lärare/elev omkopplare :** - Aktiverar dubbelkommandofunktionen. Sändaren måste vara ansluten till en annan sändare via en speciell kabel (säljes separat).

**H: IdleUp omkopplare :** - med denna omkopplare ställs annan trottel- och pitchkurva in för att kunna utföra mer avancerade manövrar (rollar, loopingar, stallturns) och 3D flygning.

A: Landställ/kanal 5 - omkopplaren manövrerar servo anslutet till mottagarens kanal 5. Om modellen är försedd med infällbara landställ manövreras dessa med denna omkopplare.

**H: Gyrokänslighet/kanal 5 :** - anslut gyrots kabel för känslighet till mottagarens kanal 5. Två gyroinställningar kan göras för gyrona Futaba GY401/502/611 i sändaren..

Antenn - sänder ut signalen till modellen. Peka ALDRIG med antennen rakt mot modellen under flygning! Se vidare på sidan 9

#### $\ddot{A}$ ndring av trottelspakens raster för helikopterbruk

1. Ta bort batteriluckan och ta ur sändarbatteriet.

2. Skruva bort de fyra skruvarna som håller sändarens bakstycke.

3. Byt ut rasterplattan mot den släta för helikopterbruk.

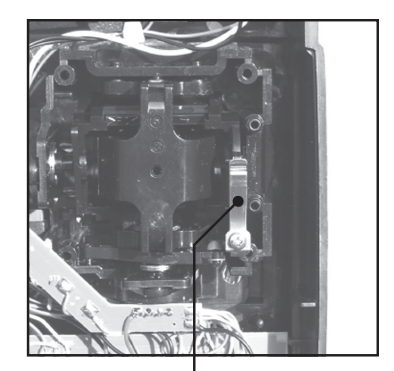

**Rasterplatta** för flygplan

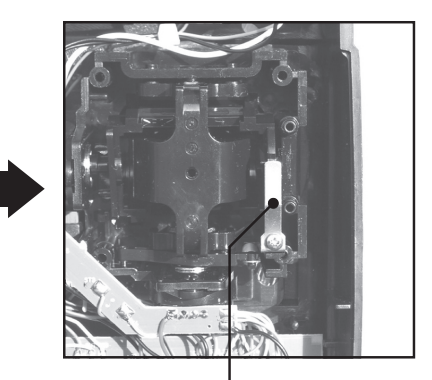

**Rasterplatta** för helikopter

(De ovanstående fotografierna visar fabriksinställning i mod 2.)

# **Tips för radioinstallationen ips**

Följ anvisningarna för att kunna göra en korrekt installation av servon, mottagare och batteri.

- Anslut kontakterna efter kontroll att styrklacken på batteriets, servonas och mottagarens strömbrytare passar in i mottagarens slits. Drag aldrig i sladden utan ta tag i kontakten för att ta ur den ur mottagaren.
- Använd förlängningskablar om servonas ledningar är för korta (säljes separat).
- Montera alltid servona med de medföljande **gummibussningarna.** Drag inte skruvarna för hårt. För att inte vibrationer skall fortplanta sig till servot och orsaka onödigt slitage och/eller fel, skall ingen del av servolådan vara i kontakt med övriga delar.
- Notera de små siffrorna på servoarmarna. Siffrorna visar hur många grader armen avviker från 90°. Används för att korrigera tillverkningstoleranser mellan servon.
- Gör följande för att centrera servona: Slå på sändaren och mottagaren med servona anslutna. Sändarens trimrar skall vara nollställda. Välj den servoarm som ger 90° anslutning till stötstången.
- Efter installation av servona, manövrera varje servo med fulla utslag och kontrollera att servona inte "stångar" eller att stötstänger och servoarmar inte tar i varandra. Kontrollera också att rodren inte kärvar. Om servot står och brummar anmärkningsvärt beror det oft ast på ett kärvande länkage. Åtgärda felet! Även om servot inte tar skada kan batteriet laddas ur för fort.
- Använd plattan från mottagarens till/från omkopplare som mall för håltagningen. Montera omkopplaren på den sida där inte ljuddämparen sitter och där man inte oavsiktligt kommer åt den. Kontrollera att omkopplaren kan röra sig utan hinder och klickar i sitt till- och från-läge.
- För att förhindra att servokablarna skakar sönder under flygning, fäst dem på lämpliga punkter och se till att de inte är för sträckta. Ta också som vana att alltid inspektera kablaget före flygning.

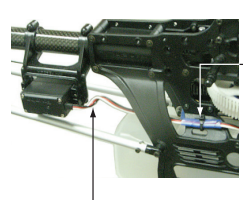

Fäst servokabeln ca 5-10 cm från mottagaren.

Se till att servokabeln inte är sträckt.

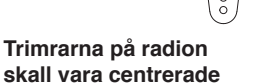

 $\circ\circ\circ$ 

Gummibussning

 $\frac{7}{7}$ 

Maskinskruv 2,3 – 2,6 mm

 $\overline{\circ}$ 000

Gummibussning

贞

Träskruv

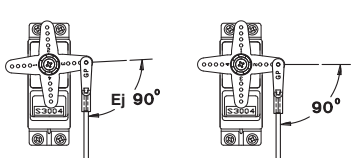

• **VIKTIGT**: Signalerna på 2,4GHz bandet beter sig lite annorlunda än de vanliga frekvenserna som används för modellflyg (27-40MHz). Läs därför noga igenom efterföljande stycken som berör installationen.

#### **Mottagarantennens placering:**

- Mottagaren R606FS har två antenner. Antennerna arbetar i sk diversitet för att minska risken för störning.
- Våglängden på 2,4GHZ bandet är mycket kortare än på de vanliga frekvenserna 27-40MHz. Mottagningen är därför mera beroende av antennernas placering och riktning för att erhålla fullgod mottagning. För att minimera risken för störning är mottagaren försedd med ett antennsystem som arbetar i diversitet.
- För att diversitetsfunktionen skall kunna utnyttjas till fullo skall följande iakttagas;

 1. De två antennerna skall hållas så raka som möjligt. Annars minskar räckvidden.

2. De två antennerna skall placeras i 90 graders vinkel till varandra.

 Antalet grader är inte det viktiga utan att antennerna skall hållas så långt ifrån varandra som möjligt.

 Stora modeller kan ha en del metalldelar som kan skärma av signalen. I detta fall skall antennerna placeras på var sin sida av kroppen. På så sätt erhålls den bästa mottagningen i alla flyglägen.

3. Antennerna måste placeras på ett avstånd av minst 13 mm från ledande material såsom metall och kolfiber. För den delen av antenn som är en koaxialkabel gäller inte detta. Böj emellertid inte den delen för snävt.

4. Håll antennen så långt borta som möjligt från motorer, ESC och andra störningsalstrande enheter.

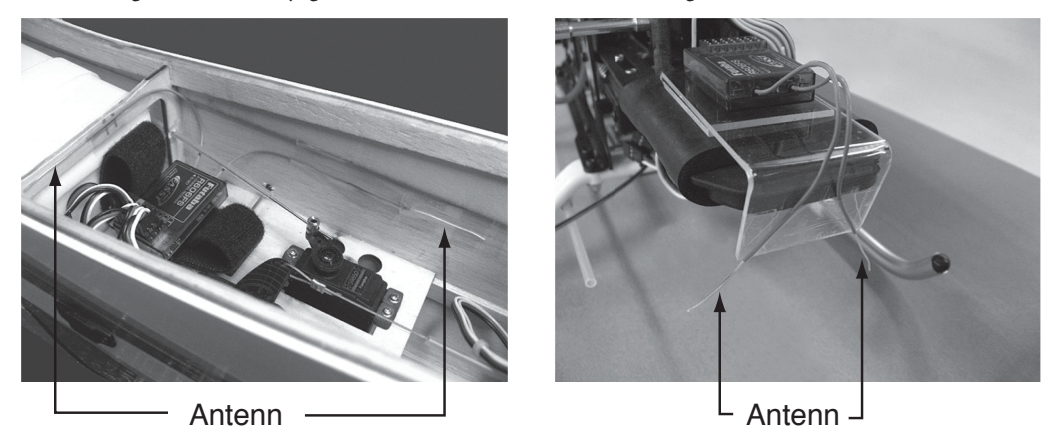

\*De två antennerna skall placeras i 90 graders vinkel mot varandra. \*Fotot visar hur antennerna skall placeras. I den riktiga installationen skall mottagaren vara inlindad i ett vibrationsdämpande material.

• Mottagaren innehåller känsliga delar och är den känsligaste elektroniska komponenten i modellen och skall därför skyddas mot vibrationer, slag, stötar och extrema temperaturer. För att skydda mottagaren skall den lindas in i skumgummi eller annat vibrationsdämpande material. Innan den lindas in i skumgummi kan mottagaren, om den behöver skyddas mot fukt, också läggas i en plastpåse som förslutes med en gummisnodd. Om fukt kommer in i mottagaren kommer den att fungera dåligt. Plastpåse kan också skydda mottagaren från avgaser och olja, som i en del modeller kan leta sig in i kroppen.

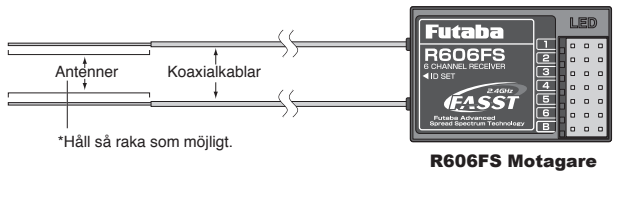

 $90^\circ$ 

**8**

### **Sändarantennen ändarantennen**

- 1. Sändarantennen går att vinkla. Se till att antennen under flygning *aldrig* pekar direkt mot modellen. Om antennen pekar direkt mot modellen försämras räckvidden.
- 2. Se helst till att antennen pekar rakt upp när du håller i sändaren. Då skapas den bästa förutsättningen för en bra räckvidd.
- 3. Håll **ALDRIG** i antennen under flygning då detta försämrar räckvidden.

#### **Räckviddskontroll äckviddskontroll**

Räckviddskontroll **skall** alltid göras **före** första flygningen av en modell. Kontrollen behöver sedan inte göras före varje flygning men en bra idé är att göra en kontroll före första flygpasset varje gång man är ute och flyger. Räckviddskontrollen ger piloten en sista möjlighet att upptäcka ev fel och se till att systemet har tillräckligt räckvidd.

- 1. Sändaren är försedd med en speciell "Power Down" mod för att säkert kunna kontrollera räckvidden. För att aktivera "Power Down" moden, håll ner "MODE" knappen när sändaren slås på. I "Power Down" mod är sändarens uteffekt reducerad för att lättare kunna utföra kontrollen. I "Power Down" mod blinkar den röda lysdioden på sändarens baksida och den gröna lyser med fast sken. För att ytterligare varna piloten så piper sändaren var tredje sekund och texten i bilden till höger visas i fönstret.
- 2. Gå bort från modellen samtidigt som spakarna manövreras. Be en medhjälpare kontrollera att rodren rör sig på önskat sätt. Man skall forfarande kunna kontrollera rodren på ett avstånd av ca 30-50 steg.
- 3. Om allt fungerar som det skall, gå tillbaka till modellen. Placera sändaren så att den inte kan ramla omkull och så att den kan nås under start av motorn. Kontrollera att trottelspaken står i sitt nedersta läge (tomgång) och starta motorn. Gör en ny räckviddskontroll där medhjälparen håller fast modellen och variera gaspådraget. Om servona fladdrar eller rör sig hackigt är något fel. Flyg inte **med modellen!** Kontrollera att alla kontakter i modellen sitter ordentligt i och att inga stötstänger tar i varandra. Se också till att batterierna är fulladdade.
- 4. Sändaren stannar i "Power Down" mod under 60 sekunder och återgår sedan till normal uteffekt.

För att avsluta "Power Down" mod innan 60 sekunder gått, tryck på "Mode" knappen. Sändaren kan bara befinna sig i "Power Down" mod en gång för varje tillslag av sändaren. Om ytterligare en test skall göras måste sändaren slås av och på igen.

5. Flyg **ALDRIG** så länge sändaren är i "Power Down" mod.

#### **Länkning sändare/mottagare änkning**

Varje sändare har en unik ID kod. För att fungera ihop med en mottagare måste sändare och mottagare länkas ihop. När en länkning är gjord behöver inte proceduren upprepas om inte mottagaren skall användas tillsammans med en annan sändare. För en ny anläggning är vid leveransen sändare/mottagare redan länkade. När en ny R606FS mottagare skall användas måste nedanstående procedur genomföras, annars fungerar inte mottagaren.

- 1. Placera mottagaren inom 1 meter från sändaren.
- 2. Slå på sändaren.
- 3. Kontrollera den gröna lysdioden på baksidan av sändaren för att se om sändaren radierar signal. Om den gröna lysdioden lyser med fast sken radierar sändaren signal
- 4. Slå på mottagaren.
- 5. Tryck på knappen "ID SET" (på mottagarens ena kortsida) längre än en sekund och släpp knappen. Mottagaren startar länkningen.
- 6. När länkningen är klar lyser den gröna lysdioden på mottagaren med fast sken. Kontrollera att servona kan manövreras från sändaren. Listan nedan visar de olika lägen mottagaren kan befinna sig i.

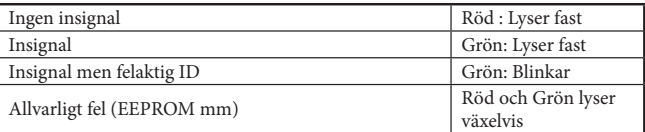

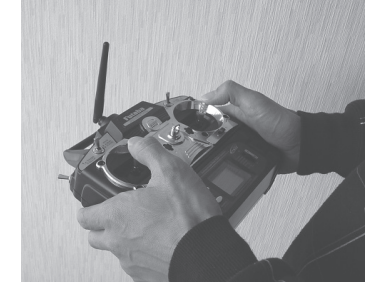

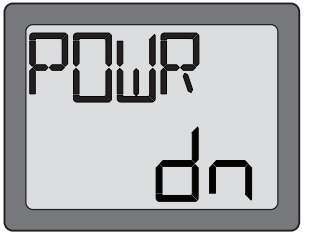

# **Mottagare och servoanslutningar ottagare servoanslutningar**

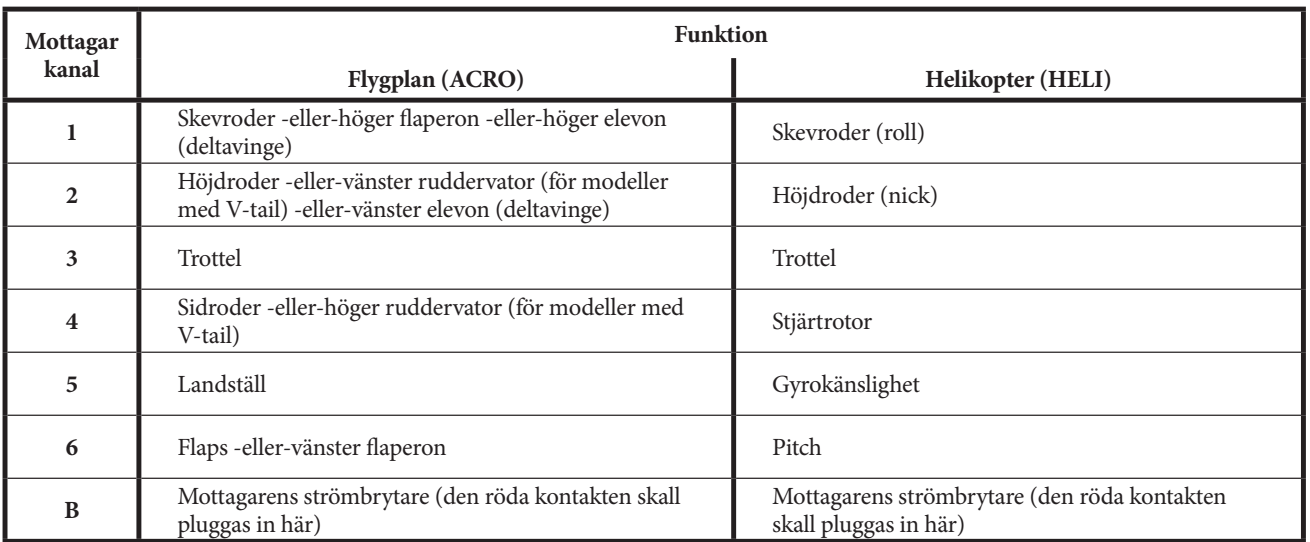

#### **För önskad funktion, anslut servona till mottagaren enligt nedanstående : ör**

Schemat visar inkoppling för flygplan. Extra servon kan behöva köpas separat.

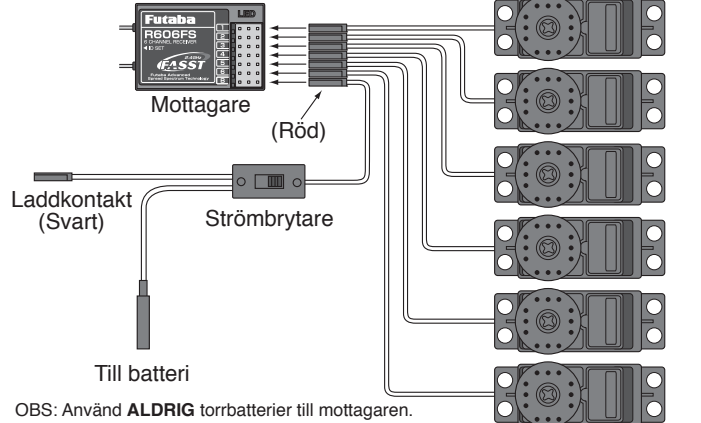

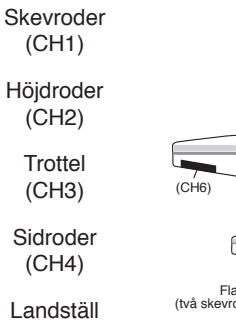

(CH5) Flaps  $(CH6)$ 

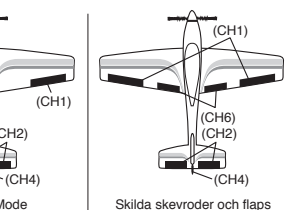

Flaperon Mode (två skevroderservon CH1 & 6)

Kan orsaka felfunktion.

Schemat visar inkoppling för helikopter. Gyro behöver köpas separat.

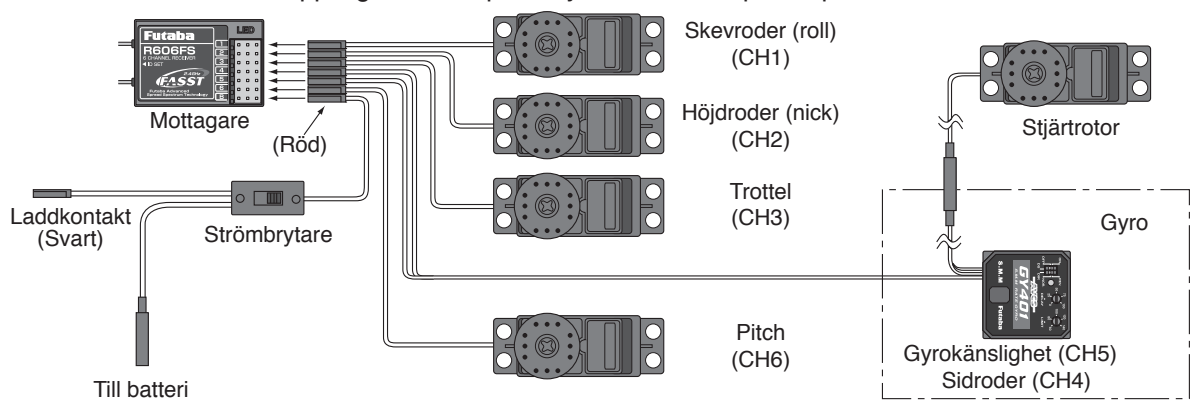

OBS: Använd **ALDRIG** torrbatterier till mottagaren. Kan orsaka felfunktion.

# **Laddning av batterier**

Det finns tre typer av laddningsbara batterier för hobbybruk. NiCd (Nickel-Cadmium), NiMH (Nickel-Metallhydrid) och de senaste LiPo (Litium-Polymer)/LiIon (Litium-Ion). NiMH typen ersätter allt mer NiCd batterier som innehåller det mycket miljöfarliga ämnet kadmium. LiPo är på stark frammarsch pga sin höga energitäthet.

I grunden fungerar NiMH batterier ungefär lika som motsvarande av NiCd. Man skall dock inte förvara NiMH batterier helt urladdade, helst inte lägre än 1 volt/cell. De flesta NiMH batterier förlorar kapacitet (körtid) om de förvaras med lägre spänning än så.

NiMH batterier har en större självurladdningsfaktor än NiCd batterier. Tänk på att alltid ladda batterierna innan du skall använda din radiostyrda modell.

Den vanligaste orsaken till haverier är dåligt laddade/underhållna batterier!

Långsamladdning rekommenderas alltid av sändar- och mottagarbatterierna oavsett om de är av NiMH eller NiCd typ. För att räkna ut laddtiden, tag den nominella kapaciteten (räknat i mAh) och dividera med 10 (sk C/10 laddning). Det ger strömmen (mA) för 14 timmars laddning.

Vid snabbladdning rekommenderas en sk peakladdare. Dessa fungerar på så sätt att de känner av en spänningsminskning ( $-\Delta V$ ) över batteriet när det är fulladdat och slår av laddningen. Lämna aldrig en laddare med batteri utan uppsikt. Slå alltid av laddningen om batteriet blir varmare än ca 45°C under laddningen.

Håll snabbladdning nere till ett minimum och använd den endast när det är befogat (t ex ute på fältet). Med snabbladdade batterier sätts sändarens varningslarm igång för sent och man får ut kortare användningstid (lägre kapacitet).

Elektrolyten i NiCd batterier är starkt alkalisk och kan förorsaka blindhet om den kommer in i ögonen. Om man får elektrolyt i ögonen skall man omedelbart skölja ögonen med vatten och uppsöka läkare. Om elektrolyten hamnar på hud eller kläder kan brännskador uppstå. Skölj omedelbart med vatten.

NiCd batterier skall periodvis (var till varannan månad) laddas ur helt för att minimera den sk minneseffekten. Urladdning kan ske med en speciell "motionerare" eller genom att anläggningen får stå på tills batterierna är urladdade. Kontrollera hur lång tid urladdningen tar och notera eventuella avvikelser.

Självurladdningen är minimal i LiPo/LiIon batterier. Laddning görs när Du kommer hem från flygfältet och batteriet kan sedan vara i flera veckor utan laddning. Batteriet förstörs om det laddas ur helt. Låt *aldrig* cellspänningen gå under 2,8V (nominella cellspänningen är 3,6 – 3,7V. **Kontrollera noga märkningen på batteriet innan laddning!**) LiPo/LiIon batterierna behöver aldrig "motioneras".

#### LiPo/LiIon

Skillnaden mellan LiIon och LiPo är hur elektrolyten är beskaffad. I LiIon är elektrolyten flytande (och innesluten i en bägare) och i LiPo är den en gel. LiPo batterierna kan därför ges helt andra former och blir mycket lätta. De båda typerna skall elektriskt behandlas på samma sätt. (Nominella cellspänningen är 3,6 – 3,7V. **Kontrollera noga märkningen på batteriet innan laddning!**) LiPo batterierna är mer känsliga för mekanisk åverkan och hög värme. Batteriet är inneslutet i en "plastpåse" och går det hål på höljet kan **brand inträff a!** Ladda aldrig LiPo batterier utan uppsikt. Tag för vana att alltid ta ur batteriet ur modellen/anläggningen och placera det på ett brandsäkert underlag när batteriet skall laddas.

LiPo/LiIon används mest som mottagar/motor batteri i flygplan pga sin höga energitäthet och därmed låga vikt.

Ladda aldrig LiIon/LiPo batterier med högre ström än 1C.

För mera info, se http://www.minicars.se/tipstricks.htm

#### Alla typer av batteriter

Kasta aldrig uttjänta batterier i öppen eld. Montera inte isär batteriet och försök inte att laga ett trasigt batteri. Förbrukade batterier skall lämnas i "batteriholk" eller lämnas in till inköpsstället. Ladda *alltid* ur batteriet innan det kasseras.

Förvara uttjänta batterier med skydd över kontakterna för att förhindra kortslutning. **Kortslutning kan förorsaka eldsvåda.**

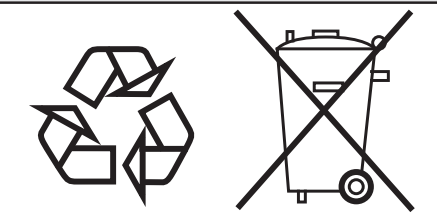

**NiCd/NiMH/Li-Ion/LiPo batterier**

# **LCD fönster och programmeringsknappar önster**

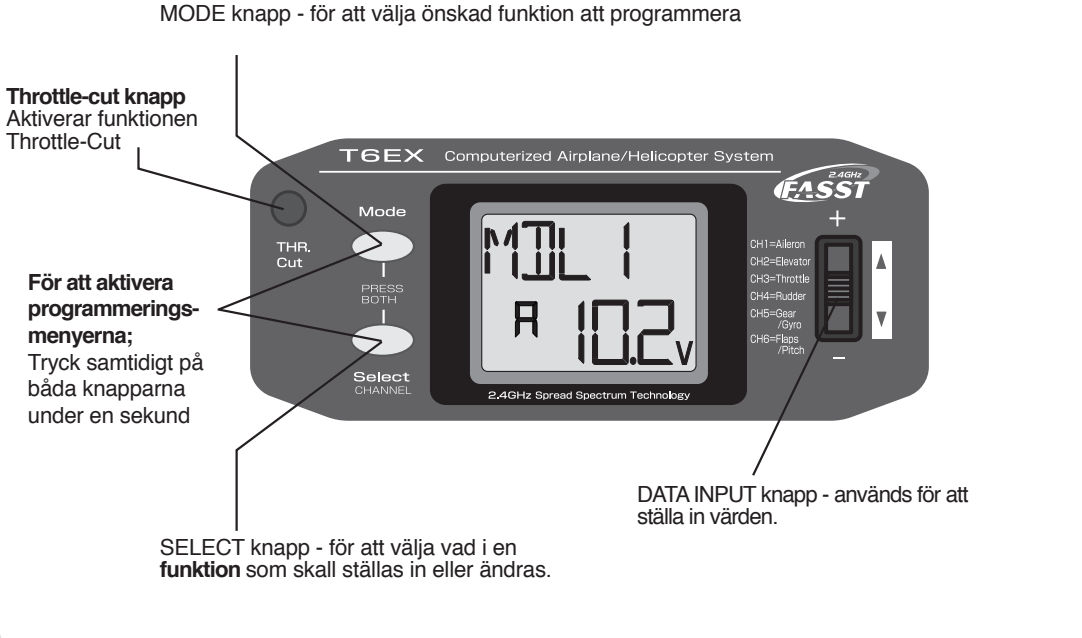

**LCD** fönster

När sändaren slås på visas först i fönstret **modelltyp, modellens namn,**  och **sändarens batterispänning.** När användaren vill kan övriga värden i minnet visas. De olika funktionerna väljs med "MODE" och " SELECT" knapparna. Nya värden kan matas in med "DATA INPUT" knappen. (Kallas programmering!)

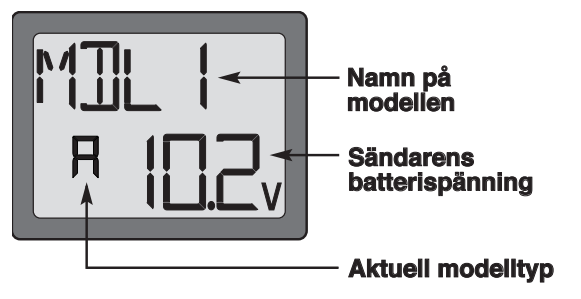

Utforska menyerna genom att stega fram med "MODE" och "SELECT" knapparna. Knapparna växlar bara vad som visas i fönstret och kan inte förändra några värden. Bara genom att använda sig av "Data Input" knappen kan data förändras.

#### **Modellnamn odellnamn**

Futaba sändaren T6EX-2.4GHz har minne för sex modeller. Det innebär att alla inställningar (utslag, trim, ändlägen mm) kan sparas och kan när som helst aktiveras beroende på modell. På detta sätt behöver inte sändaren ändras för olika modeller. När sändaren slås på visas **modelltyp, modellnamn** och **sändarens batterispänning** i fönstret. **Kontrollera alltid att**  rätt modell är vald! Om fel modell är vald kan en eller flera funktioner vara omkastade samt felaktiga trim och utslag vara inställda.

Att flyga en modell med fel program resulterar nästan alltid i ett haveri. Ett sätt att komma ihåg modellnummer är att placera en siffra på modellen motsvarande minnesplatsens nummer. En lista över modeller kan också vara bra att ha på baksidan av sändaren.

**13**

# **Sändarens batterispänning ändarens batterispänning**

I LCD fönstret visas också sändarens batterispänning. När spänningen sjunker under ca 8,5 Volt kommer batterisymbolen att börja blinka. Samtidigt börjar signalen för låg batterispänning att pipa tills sändaren stängs av.

Låt aldrig spänningen sjunka lägre än detta värde utan landa i så fall **omedelbart!**

**OBS**: Om batterispänningen sjunker till 8,9 Volt, landa så snabbt och säkert som möjligt. En mera praktisk marginal är att sluta flyga när spänningen sjunkit till 9,4 Volt och inte flyga mer den dagen utan att ha laddat batterierna.

# **Mixvarning (enbart helikopter) ixvarning**

Om sändaren slås på med någon av funktionerna "throttle hold" eller "idle up" aktiverade, kommer texten "MIX" att visas i fönstret samtidigt som en varningssignal ljuder. Slå om omkopplare och fortsätt.

# **Backup error ackup**

Meddelandet "**Backup error" ackup error"** visas i fönstret när av någon anledning sändaren har tappat informationen i sitt minne. Om detta händer, kommer all inprogrammerad data att gå förlorad när sändaren åter slås på.

När situationen "Backup error" inträffar, startar återställningen av minnet från modell nummer 6 till 1.

Modellnumret i fönstrets vänstra sida ändras från 6 till 5, till 4, till 3, till 2, till 1 för att sedan försvinna. När modellnumret försvunnit visar det att initialiseringsproceduren är färdig. Nu kan sändaren stängas av. Stäng inte av sändaren under processens gång. Processen startar då från början igen när sändaren slås på.

*Flyg inte lyg*  när detta meddelande visats! All programmering är borta och kan inte återskapas. Skicka in sändaren till Futaba service för kontroll.

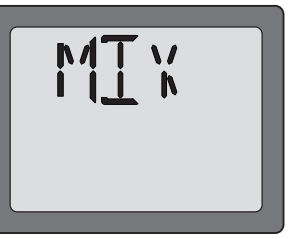

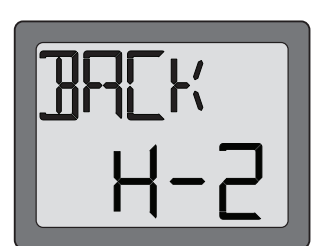

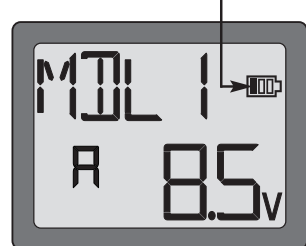

**"Batteri" symbol**

 **Rekommendationer Rekommendationer**

9.4 Volt - Flyg inte utan att ladda batterierna. 8.9 Volt - Landa så snabbt och säkert som möjligt.

8.5 Volt - **Nödläge - Landa omedelbart! ödläge** 

# Programmering av sändaren 6EX-2.4GHz

När någon av inställningarna skall kontrolleras eller ändras, måste man först gå in i sändarens programmeringsmod. Tryck samtidigt på**"MODE"** och **"SELECT" SELECT"** knapparna under en sekund. Väl inne i programmeringsmoden använd "MODE" knappen för att stega fram till önskad funktion. (**Modelltyp ACRO:** model select/ data reset/ model type select/ trainer/ model name, reversering, dual rates/ exponentials, end point adjustments, trim, programmable mix 1, programmable mix 2, flaperon mixing, flap trim, v-tail mixing, elevon mixing, och failsafe. (**Modeltyp HELI:** model select/ data reset/ model type select/ model name, reversing, dual rates/ exponentials, end point adjustments, trim, normal throttle curve, normal pitch curve, idle-up throttle curve, idle-up pitch curve, throttle hold, revolution mixing, gyro sensitivity, swash-throttle mixing/ swashplate types, och failsafe). Med "SELECT" knappen väljer man inom funktionen vad som skall visas/ändras. När någon inställning skall ändras gör man det med **"DATA INPUT"** knappen.

Startfönstret (där modellens namn och sändarens batterispänning visas) kallas tillbaka genom att samtidigt trycka på "MODE" och "SELECT" knapparna under en sekund.

**OBS**: Funktionerna listas och beskrivs i den ordning som de visas i fönstret. Läs igenom hela beskrivningen av programmeringen innan Du börjar programmeringen av modellen. (Om inga av mixfunktionerna skall användas nu kan Du återvända till dessa senare.) Använd flödesdiagrammen på sidan 36 (ACRO) eller sidan 37 (HELI) för att få en bättre översikt.

#### **Model Select / Data Reset / Model Type Select / Trainer / Model Name**

#### **MODL** – val av modell

#### **Val av minnesplats:**

- 1. Kalla fram "Model Select" funktionen genom att samtidigt, under en sekund, trycka på "MODE" och "SELECT" knapparna. Det aktuella modellnumret blinkar.
- 2. För att kalla fram en annan modell, tryck på "DATA INPUT" knappen under 0,5 sekunder tills önskat nummer visas.
- 3. Nu har en modell valts. All programmering från denna punkt sker bara för den modellen (tills en annan modell väljs).

#### **REST** (reset)- nollställning av modelldata

All data i ett modellminne kan återställas till sin fabriksinställning. Används ofta för att få ett känt startläge när en ny modell skall programmeras.

#### **Nollställning: ollställning:**

- 1. Kalla fram "Model Select" funktionen genom att samtidigt, under en sekund, trycka på "MODE" och "SELECT" knapparna. För att kalla fram ett visst modellminne, tryck på "DATA INPUT" knappen under 0,5 sekunder tills önskat nummer visas.
- 2. När önskat nummer visas, tryck på "SELECT" knappen. **"REST"** visas i fönstret.
- 3. Tryck "DATA INPUT" uppåt eller neråt under 2 sekunder för att nollställa minnesplatsen. Först blinkar "CLR" i fönstret och när blinkningen slutar hörs ett pip. Nu är minnesplatsen nollställd.

Inställningen för typ av swashplatta ändras inte genom denna nollställning. Om proceduren avbryts genom att sändaren stängs av är det inte säkert att all data blir nollställd.

**VARNING**: Nollställning av ett modellminne raderar permanent all inprogrammerad data! Data kan inte återskapas om det inte blivit antecknat i tabellerna på de sista sidorna i bruksanvisningen. Nollställ inte modelldata om Du inte är alldeles säker på att rätt modell är vald och att Du vill börja programmeringen från början.

När Du programmerar en modell bör Du ha modellen framför Dig med mottagaren påslagen för att kunna kontrollera vad som sker och kunna mäta utslagens storlek mm.

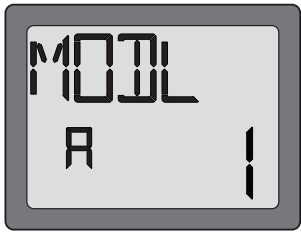

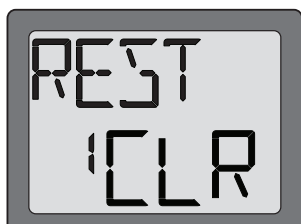

# **ACRO/HELI – val av modelltyp CRO/HELI av modelltyp**

Med funktionen väljer man om modellen är fl ygplan (**ACRO)** eller helikopter (**HELI**).

ACRO: Motoriserat flygplan (med val av vingtyp och typ av stjärt. Se vidare "Typ av vinge" för ytterligare information, sid 20.)

**HELI**: Helikopter (med tre olika typer av swashplatta. Se vidare "Typ av swashplatta" för ytterligare information, sid 28.)

**VARNING**: Innan någon programmering sker måste typ av modell väljas (inklusive typ av vinge/stjärt eller typ av swashplatta) som bäst passar in på modellen.

#### **Val av modelltyp:**

- 1. Kalla fram "Model Select" funktionen genom att samtidigt, under en sekund, trycka på "MODE" och "SELECT" knapparna. För att kalla fram ett visst modellminne, tryck på "DATA INPUT" knappen under 0,5 sekunder tills önskat nummer visas.
- 2. Tryck två gånger på "SELECT" knappen när önskat minne visas. Nu visas i fönstret "ACRO" och "HL" eller "HELI" och "AC".
- 3. För att ändra typ av modell, tryck på "DATA INPUT" knappen under två sekunder. "HL" och "AC" blinkar till en början och stoppar blinka med ett pip. Aktuell typ av modell, **"ACRO"** eller **"HELI"**  visas i fönstret.

# **TRNR (trainer) – lärare/elev funktionen (bara för ACRO)**

Med funktionen kan man aktivera lärare/elev omkopplaren i "lärarsändaren" för önskad modell. Se vidare "Lärare/elev omkopplare" för ytterligare information, sid 33.

#### **Aktivering av funktionen: ktivering**

- 1. Kalla fram "Model Select" funktionen genom att samtidigt, under en sekund, trycka på "MODE" och "SELECT" knapparna. För att kalla fram ett visst modellminne, tryck på "DATA INPUT" knappen under 0,5 sekunder tills önskat nummer visas.
- 2. Tryck tre gånger på "SELECT" knappen när önskat minne visas. Nu visas i fönstret "TRNR" .
- 3. För att aktivera funktionen, tryck "DATA INPUT" knappen uppåt under 0,5 sekunder. **"ON"** visas i fönstret. För att inhibera funktionen, tryck "DATA INPUT" knappen neråt under 0,5 sekunder. **"INH"** visas i fönstret.

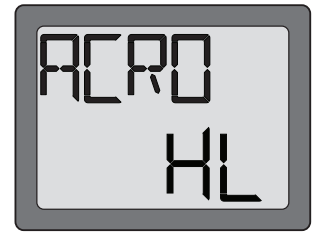

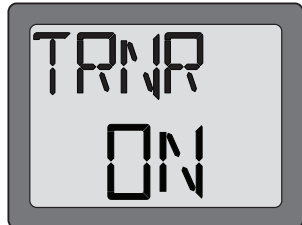

Inställningarna för skevroder, höjdroder och sidroder aktiveras samtidigt med en gemensam omkopplare. Storleken på utslagsminskningen för varje kanal kan ställas in mellan 0% och 100% av fullt utslag. (Inställning av fullt utslag, End Point Adjustment, se sid 17)

**OBS**: Det är möjligt att ställa in värdet till 0% och därmed förorsaka att inget händer på den kanalen. Om utslaget av misstag sätts till 0% kan det orsaka haveri!

**OBS**: När en modell ställs in från början skall ändlägesjusteringen (EPA) göras **innan** "DUAL RATE" ställs in. När ändlägesjusteringen ställs in för första gången skall värdena för D/R vara inställt på 100%.

#### **D/R funktionen /R funktionen**

#### **Inställning av D/R nställning**

- 1. Gå in i programmeringsmod och tryck på "MODE" knappen tills **"D/R"** visas i fönstret.
- 2. Använd "SELECT" knappen för att välja kanal/servo (1-skevroder, 2-höjdroder, 4-sidroder) som skall ställas in. OBS: Om **"EXPO"** visas i fönstret har Du tryckt för många gånger på "SELECT" knappen och kommit in på inställningarna för exponentiella utslag (som förklaras senare). Tryck på "SELECT" knappen för att komma tillbaka till inställningen av D/R.
- 3. Ställ omkopplaren för D/R i det läge som skall ställas in. (Vanligtvis så föredrar piloter att ha stora utslag med omkopplaren i "upp" läget och små utslag med omkopplaren i "ner" läget.)
- 4. Förändra värdet genom att trycka på " DATA INPUT" knappen tills önskat utslag erhålls. Om utslaget skall ändras i omkopplarens andra läge, slå om omkopplaren och ställ in önskat värde med hjälp av "DATA INPUT" knappen.
- 5. Upprepa proceduren för de andra kanalerna.

# **Model name – namngivning av modell**

Koppla ett namn till modellminnet. Genom att ge ett namn till modellminnet är det lättare att komma ihåg vilken modell minnet avser. Minskar risken för att ha fel modellminne valt och därigenom risken för ett haveri. Namnet kan vara upp till fyra karaktärer långt.

#### **Namngivning amngivning**

- 1. Kalla fram "Model Select" funktionen genom att samtidigt, under en sekund, trycka på "MODE" och "SELECT" knapparna. För att kalla fram ett visst modellminne, tryck på "DATA INPUT" knappen under 0,5 sekunder tills önskat nummer visas.
- 2. Tryck fyra gånger på "SELECT" knappen när önskat minne visas. Modellens namn visas i fönstret.
- 3. Välj den första karaktären genom att trycka på "DATA INPUT" knappen. Flytta till nästa position genom att tryck på "SELECT" knappen och välj karaktär på samma sätt som föregående. Fortsätt på samma sätt för att välja den tredje och fjärde karaktären.

#### **REVR (reverse) – växling av servonas rotationsriktning**

Reverseringsfunktionen används för att ändra servons rotationsriktning i förhållande till spak/omkopplare på sändaren. Efter programmering av reverseringsfunktionen, kontrollera att **alla servon går åt rätt håll**. Reversering av fel servo utan kontroll orsakar många haverier!

#### **Reversering av servo:**

- 1. Gå in i programmeringsmod och tryck på "MODE" knappen tills "**REVR"** visas i fönstret.
- 2. Använd "SELECT" knappen för att välja kanal/servo som skall reverseras.
- 3. Tryck "DATA INPUT" knappen neråt under 0,5 sekunder för att reversera (REV) servot eller uppåt för att ställa servot i normalt (NORM) läge. Pilen visar i vilket läge servot står.
- 4. Använd "SELECT" knappen för att välja andra kanaler som skall reverseras.

#### **Dual Rates / Exponential**

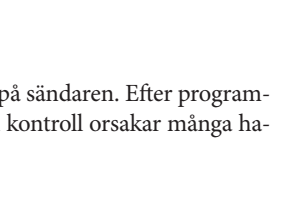

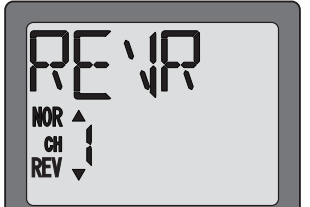

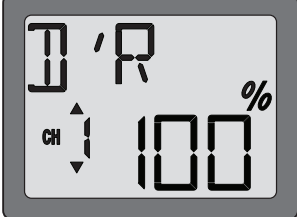

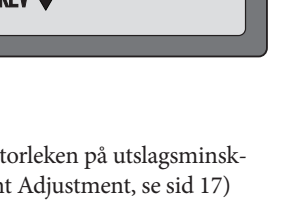

#### **EXPO - exponentiella utslag**

Inställningen av exponential finns under samma funktion som Dual Rate. (Vid tryck på MODE knappen stegar man fram till EPA funktionen.) Liksom för D/R kan exponential ställas in för D/R omkopplarens båda lägen. Negativa (-) värden minskar utslagen runt neutralläget och positiva (+) värden ökar utslagen runt neutralläget. Värdena är programmerbara mellan -100 % och +100 %.

#### **Inställning av exponential: nställning**

- 1. Gå in i programmeringsmod. Stega fram till **"D/R"** funktionen med hjälp av "MODE" knappen.
- 2. Stega fram till **"EXPO"** funktionen med hjälp av "SELECT" knappen.
- 3. Stega med hjälp av "SELECT" knappen farm till önskad kanal (1-skevroder, 2-höjdroder, 4-sidroder). Vald kanal visas till höger om "CH" markeringen. OBS: Om "D/R" visas i fönstret har Du tryckt för många gånger på "SELECT" knappen. Tryck på "SELECT" knappen för att åter stega fram till "EXPO" funktionen.
- 4. Ställ omkopplaren i det läge som skall ställas in.
- 5. Ställ in önskat värde med hjälp av "DATA INPUT" knappen. (Om värdet föregås av ett "-" blir servorörelsen runt mittläget mindre.)
- 6. Slå om omkopplaren till andra läget och ställ in önskat värde.
- 7. Upprepa för de återstående kanalerna.

#### **EPA (**End Point Adjustment)– ändlägesjustering –

**OBS**: Ändlägesjusteringen ändrar även utslagen i Dual Rate. Därför skall ändlägesjusteringen göras före inställningen av Dual Rate.

EPA funktionen är framtagen för att kunna "finjustera" utslagen där inte installationen av stötstänger medgett korrekta utslag. För att erhålla önskade utslag skall stötstängerna först anslutas till servoarmar och roderhorn. EPA används sedan för att finjustera till önskade utslag. Gör installationen så att EPA-värdet blir så nära 100 % som möjligt. Om EPA värdet närmar sig 70 % eller 120 % för att få önskat utslag, rekommenderar vi att stötstängernas anslutningar ändras så att EPA värdet hamnar närmare 100 %. (Med EPA värdet satt till 100 % rör sig servot för kanalerna 1, 2, 3 och 4 ca 40° och ca 55° för kanalerna 5 och 6.)

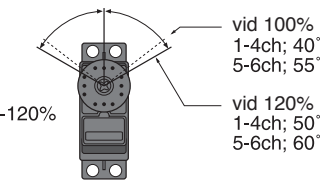

#### **Inställning av ändlägen: nställning**

- 1. Gå in i programmeringsmod och stega med hjälp av "MODE" knappen fram till **"EPA"** funktionen. Kanalnumret visas till vänster i fönstret och "%" tecknet blinkar.
- 2. För att ställa in HÖGER skevroderutslag, för högerspaken full åt höger och ställ in önskat roderutslag med hjälp av "DATA INPUT" knappen.
- 3. För spaken fullt åt VÄNSTER och ställ in önskat roderutslag med hjälp av "DATA INPUT" knappen.
- 4. Använd "SELECT" knappen för att stega fram de andra kanalerna och ställ in värdena för dessa. När spaken (eller omkopplare) förs från ena läget till det andra ändras det visade värdet och de små pilarna visar åt vilket håll spaken (eller omkopplare) står.

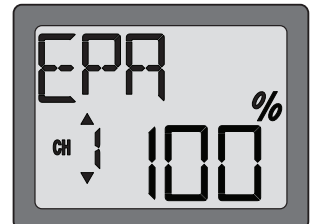

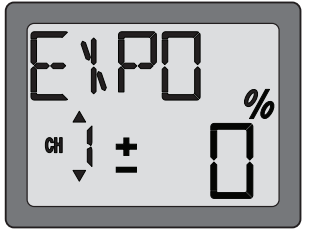

#### **TRIM – inställning av trimrar RIM av trimrar**

Det finns fyra trimknappar på sändarens framsida. Tre av dessa är till för att justera neutralläget för skevroder, höjdroder och sidroder. Den fjärde trimmern är för inställning av motorns tomgång när trottelspaken är i sitt nedre läge. Trimrarna används för att under flygning trimma modellen så att den flyger rakt med spakarna i neutralläge. Eftersom trimrarna används under flygning behöver man inte gå in i sändarens programmeringsmod för att göra justeringarna. För bara trimrarna åt ena eller andra hållet för att utföra justeringarna. Kom ihåg att börja trimmningen av en modell med rodren i neutralläge, servona centrerade och trimrarna "nollställda". Trimrarna kan sedan justras under flygning!

#### **Centrering av servon:**

- 1. Slå på sändare och mottagare. Rör på spakarna och kontrollera att servona rör sig åt rätt håll. Använd reverseringsfunktionen för att korrigera ev felaktigheter.
- 2. Ställ trottelspaken i mittläget.
- 3. Sätt servoarmarna så att de bildar en rät vinkel mot stötstängerna (se sid 7). Det är OK att kapa bort ej använda delar på servoarmarna.
- 4. Anslut stötstängerna till servoarmarna. Justera längden så att rodren är i sina neutrallägen när servona är i sina neutrallägen.

**OBS!** Trimmern för trotteln påverkar servot bara när spaken är under "halvgasläge". På så sätt justeras tomgången utan att det påverkar resten av trottelrörelsen.

#### **Inställning av trimrar: nställning**

Flyg modellen först när servon, stötstänger och roder är anslutna samt utslagen är inställda med D/R och EPA. Justera om nödvändigt trimrarna för att få modellen att flyga rakt. Om någon roderfunktion kräver mycket trim rekommenderar vi justering av stötstängernas längd för att få servotrimmen att bli nära neutral. Vid aktivering av trimrarna justeras servona i steg om "4". För ett noggrannare värde, landa modellen och programmera enligt nedan servona i steg om "1".

- 1. Gå in i programmeringsmod och stega med "MODE" knappen fram till TRIM funktionen..
- 2. Tryck på SELECT knappen för att välja önskad kanal. (Bilden visar kanal 1)
- 3. Justera trimmen i steg om "1" med hjälp av "DATA INPUT" knappen. Om data knappen är aktiverad under längre tid sker en snabbare stegning.
- 4. Upprepa proceduren för övriga kanaler.

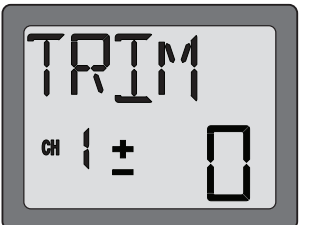

#### **PMIX1/2 – programmerbar mixning 1/2 (bara ACRO)**

Till skillnad från mixningen för "vingkonfigurering" (delta, V-tail mm) som är fabriksinställd har 6EX-2,4GHz sändaren ytterligare två mixningar av kanaler som piloten själv kan programmera. Funktionen används för att korrigera oönskade beteenden hos modellen (t ex mixning sid- till skevroder eller skev- till sidroder).

#### **Inställning av PMIX:**

- 1. PMIX funktionen är avstängd (inh) tills användaren aktiverat den (on). För att aktivera, gå in i programmeringsmod och stega med MODE knappen fram till PMIX funktionen.
- 2. För "DATA INPUT" uppåt under 0.5 sekunder. Den blinkande indikeringen "**INH**" växlar till ett blinkande "**ON**" i fönstret.
- 3. Välj den kanal som skall vara styrande (master, MAS) genom att trycka på SELECT knappen två gånger. Välj kanal med "DATA INPUT" knappen. (Bilden visar kanal 1 som master.)
- 4. Välj styrd kanal (slave, SLV) genom att trycka på "SELECT" knappen en gång. Välj kanal med "DATA INPUT" knappen. (Bilden visar kanal 4, sidroder, som slave.)
- 5. Tryck tre gånger på SELECT knappen och % tecknet blinkar. Värdet kan väljas mellan –100 % och +100 % beroende på hur mycket och åt vilket håll man vill påverka slavservot.
- 6. Tryck på "SELECT" knappen för att välja vilken omkopplare som skall styra funktionen. Välj omkopplare med "DATA INPUT" knappen. Det går att välja mellan CH5, D/R, eller FLP omkopplarna (även i vilket läge omkopplaren är i "ON" läget). Med "ON" i fönstret menas att mixningen alltid är till.
- 7. Kontrollera på rodren att mixningen sker mellan rätt roderfunktioner och åt rätt håll och med önskad storlek.

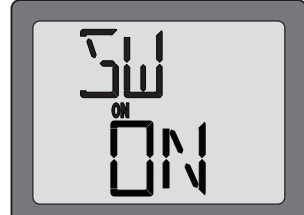

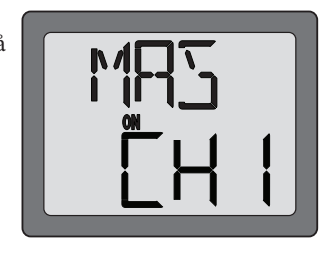

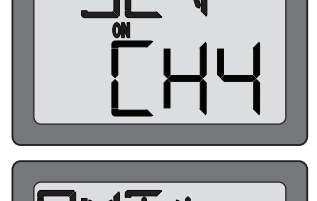

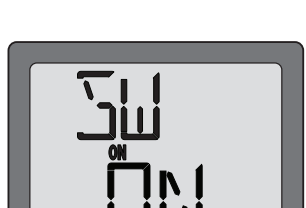

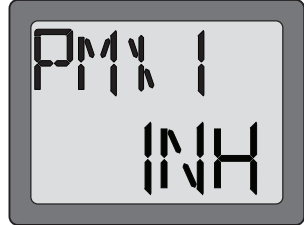

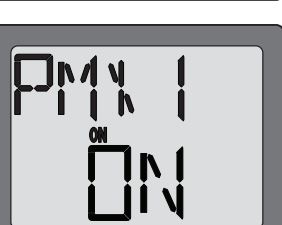

### **Typ av vinge (bara ACRO) yp**

Med den programmerbara mixningen som beskrivits ovan bestämmer användaren vilka två kanaler som skall mixas. "Typ av vinge" är en annan användbar mixning där kanalerna som mixas är förutbestämda från fabriken. Det finns tre fasta mixningar att välja mellan:

#### **FLPR – Flaperon mixning (bara ACRO)**

Används då skevrodren fungerar både som skevroder och flaps. Omkopplaren för kanal 6 används för flapsfunktionen. Funktionen kräver ett servo per roder.

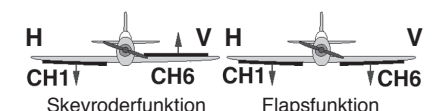

\*Använd funktionen "Servo reverse" för att erhålla rätt roderfunktion.

#### **Aktivering av flaperonmixning:**

- 1. Anslut servot i högra vingen till kanal 1 (skevroder) och servot i den vänstra vingen till kanal 6 (flaps) i mottagaren.
- 2. Gå in i programmeringsmod och stega med "MODE" knappen fram till **"FLPR"** funktionen.

 Det går inte att aktivera "**Flaperon**" mixning om **"Elevon"** mixning redan är aktiverat. För att kunna aktivera "**Flaperon**" mixning, måste först "**Elevon**" mixning deaktiveras. Det går emellertid att samtidig ha "Flaperon" och "V-Tail" mixning aktiverade.

- 3. Tryck "DATA INPUT" uppåt under 0,5 sekunder. Den blinkande indikeringen "**INH**" i fönstret växlar till ett blinkande "**ON**". Nu är mixningen aktiverad.
- 4. Om differentiella skevroder skall användas, tryck på "SELECT" knappen och "%" tecknet blinkar. Med hjälp av "DATA INPUT" knappen, ändra värdet från -100% till +100%
- 5. Med mixningen aktiverad, kontrollera att inga stötstänger "stångar" med fulla roderutslag och att utslagen är inom önskat område. Justera om nödvändigt utslagen med länkaget.

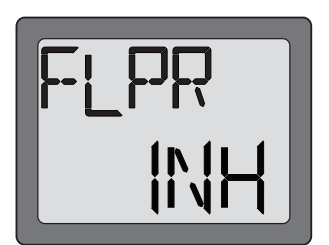

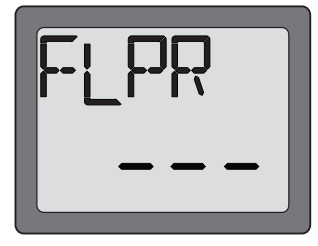

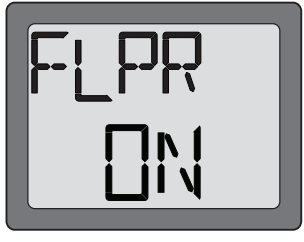

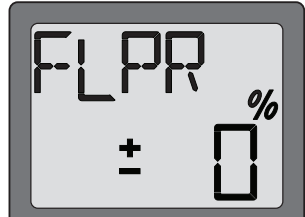

#### **FLTR – Flap trim (bara ACRO)**

Funktionen används för att bestämma hur mycket flapsen skall röra sig när omkopplaren aktiveras. Om flaperon funktionen är aktiverad fungerar inte den vanliga omkopplaren på normalt sätt. För att fälla flapsen måste FTLR funktionen användas för att omkopplaren för flaps skall fungera.

#### **Aktivering av flap trim:**

- 1. Gå in i programmeringsmod och stega med "MODE" knappen fram tills **"FLTR"** visas i fönstret.
- 2. Om "**INH**" blinkar, tryck "DATA INPUT" knappen uppåt under 0,5 sekunder. Den blinkande indikeringen "**INH**" växlar till "**ON**". Mixningen är nu aktiverad.
- 3. Ställ in värdet för flapsens rörelse mellan -100% och +100% med hjälp av "DATA INPUT" knappen. Två värden kan ställas in. (Omkopplaren i övre eller undre läget. Pilarna visar i vilket läge omkopplaren står.)

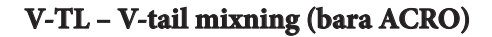

Används för modeller med sk V-tail (kombinerad stabilisator och fena, t ex Beechcraft Bonanza). Funktionen kräver ett servo per roder.

#### **Aktivering av V-tail mixning:**

- 1. Anslut, i mottagaren, det vänstra rodret till kanal 2 (höjdroder) och det högra rodret till kanal 4 (sidroder).
- 2. Gå in i programmeringsmod och stega med "MODE" knappen fram till "**V-TL**" funktionen.

 Det går inte att aktivera "**V-tail**" mixning om **"Elevon"** mixning redan är aktiverat. För att kunna aktivera "**V-tail**" mixning, måste först "**Elevon**" mixning deaktiveras. Det går emellertid att samtidig ha "V-tail" och "Flaperon" mixning aktiverade.

3. Tryck "DATA INPUT" knappen uppåt under 0,5 sekunder. Den blinkande indikeringen "**INH**" växlar till blinkande "**ON**". Mixningen är nu aktiverad.

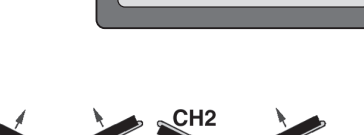

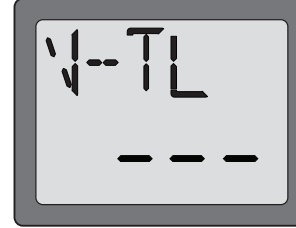

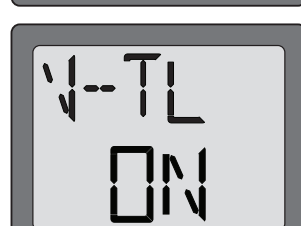

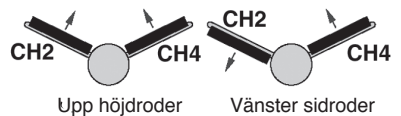

(sett bakifrån) \*Använd funktionen "Servo reverse" för att erhålla rätt roderfunktion.

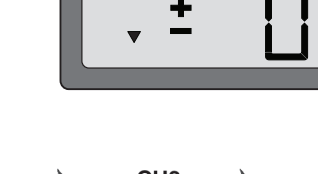

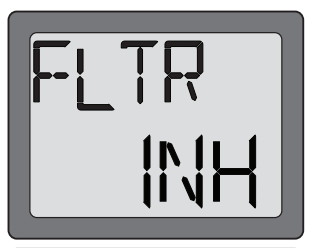

- 4. Härnäst skall höjdroderfunktionen ställas in. Tryck på "SELECT" för att "CH2" och ett blinkade "%" tecken skall visas i fönstret. Använd "DATA INPUT" knappen för att ställa in höjdrodrets utslag mellan -100% till +100%
- 5. Nu skall sidroderfunktionen programmeras. Tryck på "SELECT" för att "CH4" och ett blinkade "%" tecken skall visas i fönstret. Använd "DATA INPUT" knappen för att ställa in sidrodrets utslag mellan -100% till +100%
- 6. Med aktiverad mixning, kontrollera att inga stötstänger "stångar" vid fulla roderutslag och att utslagen är inom önskat område. Justera om nödvändigt utslagen med länkaget.
- **ELVN Elevon mixning (bara ACRO)**

Används för "stjärtlösa" modeller, flygande vingar. Mixningen är mellan kanal 1 (skevroder) och kanal 2 (höjdroder) och medger att båda rodren kan röra sig likadant (höjdroder) eller åt motsatta håll (skevroder). Funktionen kräver ett servo per roder.

#### **Aktivering av elevon mixning:**

- 1. Anslut, i mottagaren, vingens högra servo till kanal 1 (skevroder) och vingens vänstra servo till kanal 2 (höjdroder).
- 2. Gå in i programmeringsmod och stega med "MODE" knappen fram till "**ELVN**" funktionen.

 Det går inte att aktivera "**ELVN**" mixning om **"Flaperon"** eller "**V-tail**" mixning redan är aktiverade. För att kunna aktivera "**ELVN**" mixning, måste först både **"Flaperon"** och "**V-tail**" mixningen deaktiveras.

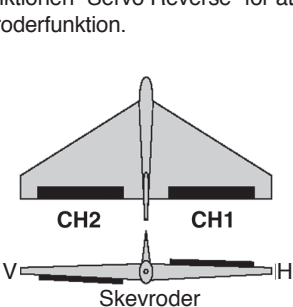

 $V = \frac{1}{\sqrt{2\pi}} \left( \frac{1}{\sqrt{2\pi}} \right)$ 

Höjdroder

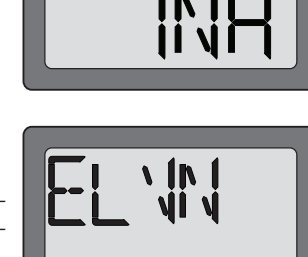

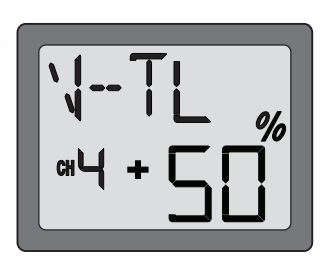

\*Använd funktionen" Servo Reverse" för att erhålla rätt roderfunktion.

- 3. Tryck "DATA INPUT" knappen uppåt under 0,5 sekunder. Den blinkande indikeringen "**INH**" växlar till blinkande "**ON**". Mixningen är nu aktiverad.
- 4. Nu skall den vänstra vingens servo (kanal 1-skevroder) ställas in. Tryck på "SELECT" knappen för att erhålla "CH1" och ett blinkande "%" tecken. Använd "DATA INPUT" knappen för att ställa in ett värde mellan -100% till +100%
- 5. Nu skall den högra vingens servo (kanal 2-höjdroder) ställas in. Tryck på "SELECT" knappen för att erhålla "CH2" och ett blinkande "%" tecken. Använd "DATA INPUT" knappen för att ställa in ett värde mellan -100% till +100%
- 6. Med aktiverad mixning, kontrollera att inga stötstänger "stångar" vid fulla roderutslag och att utslagen är inom önskat område. Justera om nödvändigt utslagen med länkaget.

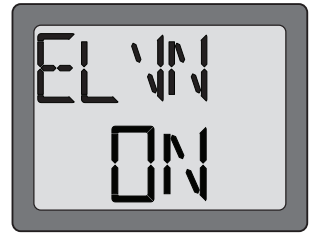

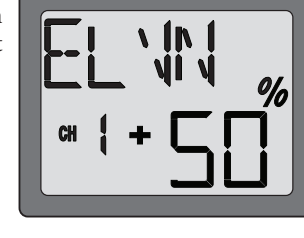

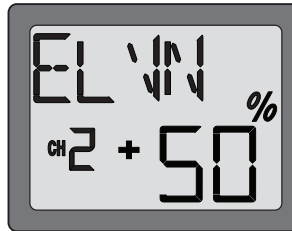

### $N-TH - Normal trottelkurva (bara HELI)$

Används till att ställa in trottelkurvan för normal flygning. Kurvan med 5 punkter ställs in för att bäst matcha belastningen på motorn i förhållande till bladens pitchvinkel. Kurvan kan ställas in mellan 0-100% i varje punkt. Trottelkurva normal tillsammans med pitchkurva normal utgör grunden till att kunna hovra med helikoptern. Med rätt inställda kurvor hålls motorn på konstant varvtal vid olika pitchvinklar.

#### **Inställning av trottelkurva normal:**

- 1. Gå in i programmeringsmod och stega med "MODE" knappen fram till **"N-TH"** funktionen. Trottelspakens punkt 1 visas till vänster i fönstret och "%" symbolen blinkar.
- 2. Med "SELECT" knappen stegar man fram till önskad punkt. Punkt 1 visas som första punkt vilken är trottelspaken i sitt nedre läge (tomgång). Punkt 5 är trottelspakens övre läge.
- 3. Tryck på "DATA INPUT" knappen uppåt eller neråt för att ställa in önskat servoläge.
- 4. Använd "SELECT" knappen för att välja de övriga punkterna och ställ in på samma sätt.

#### **N-PI** Normal pitchkurva (bara HELI)

Används till att ställa in pitchkurvan för normal flygning. Kurvan med 5 punkter ställs in för att bäst matcha belastningen på motorn i förhållande till bladens pitchvinkel. Kurvan kan ställas in mellan 0-100% i varje punkt. Pitchkurva normal tillsammans med trottelkurva normal utgör grunden till att kunna hovra med helikoptern. Med rätt inställda kurvor hålls motorn på konstant varvtal vid olika pitchvinklar.

#### **Inställning av pitchkurva normal: nställning**

- 1. Gå in i programmeringsmod och stega med "MODE" knappen fram till **"N-PI"** funktionen. Trottelspakens punkt 1 visas till vänster i fönstret och "%" symbolen blinkar.
- 2. Med "SELECT" knappen stegar man fram till önskad punkt. Punkt 1 visas som första punkt vilken är trottelspaken i sitt nedre läge (tomgång). Punkt 5 är trottelspakens övre läge.
- 3. Tryck på "DATA INPUT" knappen uppåt eller neråt för att ställa in önskat servoläge.
- 4. Använd "SELECT" knappen för att välja de övriga punkterna och ställ in på samma sätt.

#### **I-TH – Idle-up trottelkurva (bara HELI) -TH – Idle-up**

Används till att ställa in trottelkurvan för flygning med "Idle up". Kurvan med 5 punkter ställs in för att bäst matcha belastningen på motorn i förhållande till bladens pitchvinkel. Kurvan kan ställas in mellan 0-100% i varje punkt.

Kurvan används för att hålla konstant motorvarv under flygning när avancerade manövrar utförs, såsom loopingar, rollar, och 3D flygning, även när collectiv pitch är liten.

#### **Inställning av trottelkuva Idle-up: nställning**

- 1. Gå in i programmeringsmod och stega med "MODE" knappen fram till **"I-TH"** funktionen.
- att växla till ett blinkande **"OFF"** eller **"ON"** i fönstret. Nu är I-TH funktionen aktiverad. Tryck på "SELECT" knappen och trottelspakens position visas till vänster i fönstret och "%" symbolen blinkar. ("OFF": om "idle-up" omkopplaren är i från-läge, "ON": om "Idle-up" omkopplaren är i till-läge.)

2. Tryck "DATA INPUT" knappen uppåt under 0,5 sekunder. Nu kommer ett blinkande **"INH"**

- 3. Med "SELECT" knappen stegar man fram till önskad punkt. Punkt 1 visas som första punkt vilken är trottelspaken i sitt nedre läge (tomgång). Punkt 5 är trottelspakens övre läge.
- 4. Tryck på "DATA INPUT" knappen uppåt eller neråt för att ställa in önskat servoläge.
- 5. Använd "SELECT" knappen för att välja de övriga punkterna och ställ in på samma sätt.

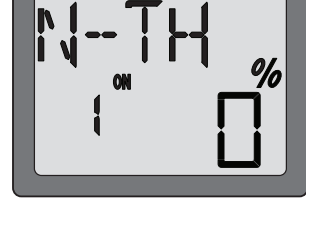

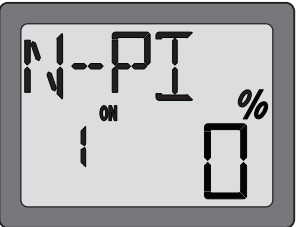

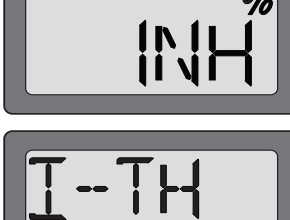

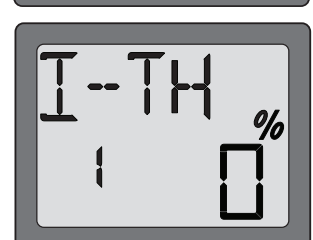

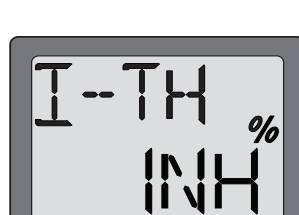

# **I-PI Idle-up pitchkurva: (bara HELI) -PI (bara HELI)**

Används till att ställa in pitchkurvan för flygning med "Idle up". Kurvan med 5-punkter ställs in så att motorvarvet hålls konstant oberoende av bladens pitchvinkel. Pitchkurvan kan i varje punkt ställas in mellan 0-100%

Pitchen på den övre delen av kurvan ställs in så att motorn inte överbelastas utan håller konstant varvtal. Generellt så ställer man lite mindre pitch än maximal pitch. På den nedre delen av kurvan ställer man in pitchen så den passar till manövrar såsom loopingar, rollar, och 3D flygning.

#### **Inställning av pitchkurva Idel-up: nställning**

- 1. Gå in i programmeringsmod och stega med "MODE" knappen fram till **"I-PI"** funktionen.
- 2. För att funktionen "idel-up" pitchkurva skall fungera, måste först funktionen **"I-TH"** (Idle-up trottel) vara aktiverad.
- 3. Med "SELECT" knappen stegar man fram till önskad punkt. Punkt 1 visas som första punkt vilken är trottelspaken i sitt nedre läge (tomgång). Punkt 5 är trottelspakens övre läge.
- 4. Tryck på "DATA INPUT" knappen uppåt eller neråt för att ställa in önskat servoläge.
- 5. Använd "SELECT" knappen för att välja de övriga punkterna och ställ in på samma sätt.

#### **HOLD - throttle hold (bara HELI)**

Funktionen används för att träna autorotationslandningar där bara pitchen varieras med vänsterspaken. Slå om omkopplaren och trotteln ställer sig i ett förutbestämt läge (tomgång eller avstängd motor) oberoende av trottelspakens läge. Servoläget kan ställas in mellan (-)50 till (+)50% från trottelns trimposition.

#### **Inställning av throttle hold: nställning**

- 1. Gå in i programmeringsmod och stega med "MODE" knappen fram till **"HOLD"** funktionen.
- 2. Tryck "DATA INPUT" knappen uppåt under 0,5 sekunder. Nu kommer ett blinkande **"INH"** att växla till ett blinkande **"OFF"** eller **"ON"** i fönstret. Nu är "HOLD" funktionen aktiverad. ("OFF": om "throttle hold" omkopplaren är i från-läge, "ON": om "throttle hold" omkopplaren är i till-läge.)
- 3. Tryck en gång på "SELECT" knappen. Symbolen "%" börjar blinka i fönstret. Fäll "trottle hold" omkopplaren mot Dig. Tryck "DATA INPUT" uppåt eller neråt för att ställa in trottelservot i önskat läge för "trottle hold".

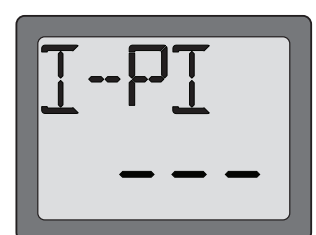

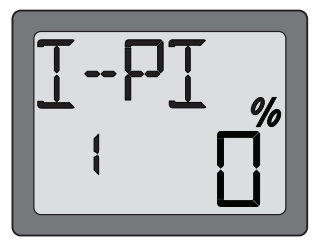

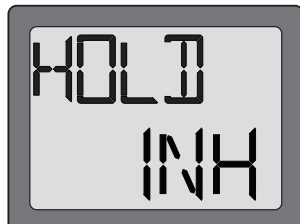

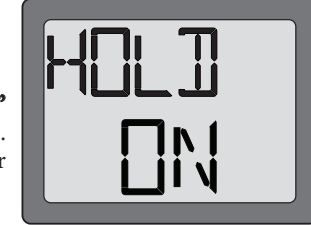

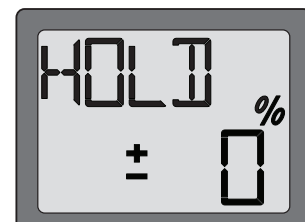

#### **REVO – mixning pitch till sidroder (bara HELI)**

Funktionen styr sidroder i förhållande till pitchen. Hjälper till att kompensera rotation av helikoptern pga ändring av motorns vridmoment. Använd aldrig funktionen tillsammans med gyron av heading-hold/AVCS typen. När sådana gyron arbetar i "normal" mod kan funktionen fortfarande användas.

#### **Inställning av REVO mixning:**

- 1. Gå in i programmeringsmod och stega med "MODE" knappen fram till **"REVO"** funktionen.
- 2. Tryck "DATA INPUT" knappen uppåt under 0,5 sekunder. Nu kommer ett blinkande **"INH"** att växla till ett blinkande **"ON"** i fönstret. Nu är "REVO" funktionen aktiverad.
- 3. Tryck en gång på "SELECT" knappen. Symbolen "%" börjar att blinka i fönstret. Mixningen kan ställas in för trottelspakens övre och undre läge oberoende av varandra. När trottelspaken förs under sitt mittläge kommer pilen att visa "neråt" läge. Tryck på "DATA INPUT" knappen uppåt eller neråt för att ställa in önskat mixvärde. När trottelspaken förs över sitt mittläge visar pilen "uppåt" läget. Tryck på "DATA INPUT" knappen uppåt eller neråt för att ställa in önskat mixvärde.

#### **GYRO – Gyro mixningsfunktion (bara HELI) YRO**

**GYRON** : Tar elektroniken till hjälp för att underlätta inställning och flygning av helikopter.

Vad är ett gyro? Ett gyro är en elektronisk apparat som känner av förändringar i rotation och kompenserar för det. Om t ex vinden tar tag i helikopterns stjärt och vrider helikopterns åt vänster, känner gyrot av förändringen (och kontrollerar att piloten inte gett något direktiv om detta) och korrigerar helikopterns läge.

Hur hjälper det till att underlätta inställningen av helikoptern? Ett bra gyro gör att funktionen "REVO" inte behöver användas. Gyrot kommer att känna av helikopterns förändringar i "yaw" axeln (som inte är pilotorsakade) och hålla helikoptern rakt fram när bl a pitchen/trotteln varieras.

Typer av gyron: Det finns många typer av gyron. Tidiga gyron var mekaniska med en

roterande massa ungefär som ett barns leksaksgyroskop. Nästa generation gyron hade en speciell typ av kristall, kallad piezoelektrisk, som kände av förändringen och som gav ut en elektrisk signal i proportion till förändringen. De nu bästa gyrona är av type SMM, "Silicone Micro Machine" eller små datorchips. De har en mycket bättre noggrannhet och är okänsligare för temperaturförändringar mm.

#### Val av rätt gyro så att det passar helikoptern, piloten och plånboken:

- Mekaniska gyron finns fortfarande på marknaden. De är svåra att ställa in och är inte så pålitliga som de av piezo eller SMM typ.
- Piezo utan Heading-Hold funktion: Dessa är nu ganska billiga och lätta att ställa in. En del har "dual-rate" och möjlighet att ställa in känsligheten via radion under flygning. Saknar "heading-hold" funktion för precisionsflygning.
- Piezo med Heading-Hold funktion: Till nyligen det bästa som gick att få. Dyra och med mera inställningsmöjligheter. Tillför en GPS linkande kurshållning. Uppvisar en del problem med temperaturdrift.
- SMM med Heading-Hold funktion: 2000-talets gyroteknologi. Innehåller en dator. Dyra, enklare att ställa in och pålitligare. Betydligt minder temperaturkänsliga. Många fabrikat har inställningsmöjlighet för pulsfrekvens som gör att man erhåller snabbare respons tillsammans med speciella digitala servon. Exempel:
	- GY401: Enkelt att ställa in. Idealiskt för att lära sig konstflyg och 3D.
	- GY502: Bättre kurshållning än 401 för mera avancerat konstflyg. Idealsikt för tävlingsändamål.
	- **GY611** : Otrolig kurshållning. Snabb respons. Kräver specialservo.

Funktionen "Gyro mixning" används för att ställa in gyrots känslighet. Med en omkopplare på sändaren kan man växla mellan två inställningar.

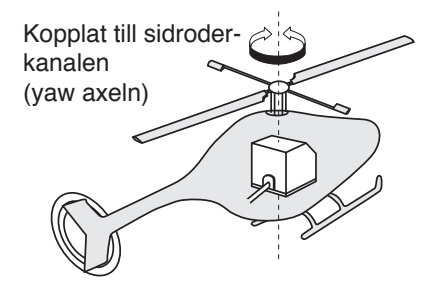

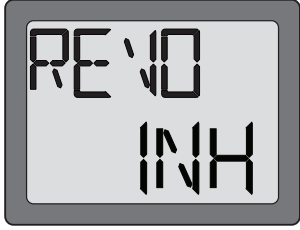

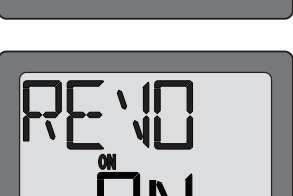

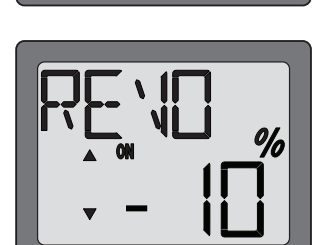

#### **Inställning av GYRO mixning:**

- 1. Anslut gyrots kabel för känslighet till kanal 5 i mottagaren. (Går inte att ändra kanal.)
- 2. EPA För kanal 5 (Se sidan 17) ställs in till 100% för både "UP" och "DOWN".
- 3. Gå in i programmeringsmod och stega med "MODE" knappen fram till **"GYRO"** funktionen.

- 4. Tryck "DATA INPUT" knappen uppåt under 0,5 sekunder. Nu kommer ett blinkande **"INH"** att växla till ett blinkande **"ON"** i fönstret. Nu är funktionen aktiverad.
- 5. Tryck en gång på "SELECT" knappen. Nu visas inställningen för gyrokänslighet och symbolen "%" blinkar i fönstret.

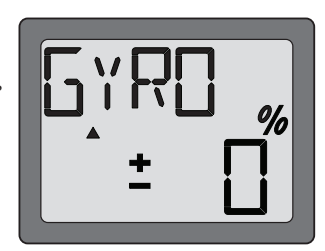

Fäll omkopplaren för gyro (CH5) fram och tillbaka. Nu kommer pilarna i fönstret att visa uppåt eller neråt beroende på omkopplarens läge. Tryck "DATA INPUT" knappen uppåt eller neråt för att ställa in känsligheten för gyrot i omkopplarens båda lägen. Känsligheten kan ställas in mellan -100% till +100%.

#### **Exempel på inställning av känslighet för gyro GY401**

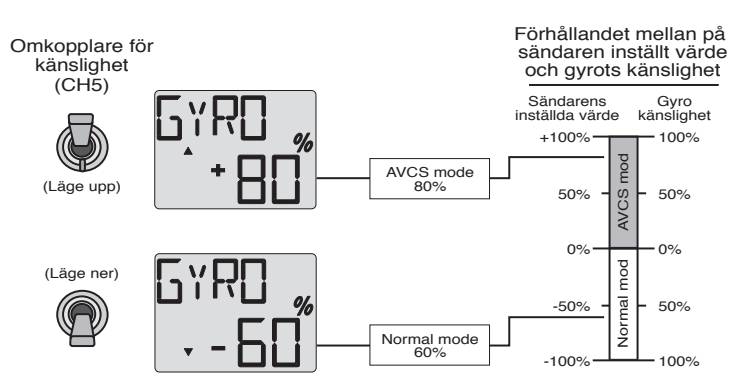

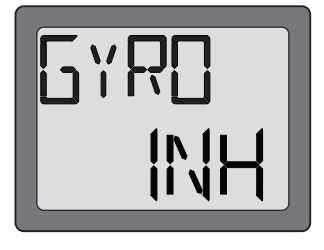

# **SW-T – mixing Swash till trottel (bara HELI)**

Med denna mixning kan gaspådraget öka när swashplattan manövreras för skevroder och höjdroder. När swashplattan snedställs ökar belastningen på motorn som då vill gå ner i varv.

#### Aktivering av swash till throttle mixning:

- 1. Gå in i programmeringsmod och stega med "MODE" knappen fram till **"SW-T"** funktionen.
- 2. Tryck "DATA INPUT" knappen uppåt under 0,5 sekunder. Nu kommer ett blinkande **"INH"** att växla till ett blinkande **"ON"** i fönstret. Nu är funktionen aktiverad.

OBS: Mixningen fungerar bara i flygmoden "Idle up"

- 3. Tryck på "SELECT" knappen och "**CH A**" visas i fönstret. Använd "DATA INPUT" knappen för att ställa in mixgraden av skevroderutslag till trottel. Värdet kan ställas in från 0% till 50%.
- 4. Tryck på "SELECT" knappen och "**CH E**" visas i fönstret. Använd "DATA INPUT" knappen för att ställa in mixgraden av höjdroderutslag till trottel. Värdet kan ställas in från 0% till 50%.

#### **SWSH – typ av swashplatta & swash AFR (bara HELI)**

Med denna funktion väljer man typ av swashplatta som helikoptern är utrustad med. AFR för swashplattan kan ställas in om den är av typen 3-S eller 3-E.

1-S: Särskilda servon för skevroder, pitch och höjdroder kopplade till swashplattan. De flesta byggsatserna har swashplatta av typ 1-S.

ger eller vänster. När höjdroder ges, arbetar alla tre servona och lutar swashplattan framåt/bakåt. Vid manövrering av pitchen flyttar alla tre servona swashplattan uppåt/ neråt.

**3-S**: När skevroder ges, arbetar skev- och pitchservot och lutar swashplattan åt hö-

**3-E**: När skevroder ges, arbetar skev- och pitchservot och lutar swashplattan åt höger eller vänster. När höjdroder ges, arbetar höjdroderservot och lutar swashplattan framåt/bakåt. Vid manövrering av pitchen flyttar alla tre servona swashplattan uppåt/neråt.

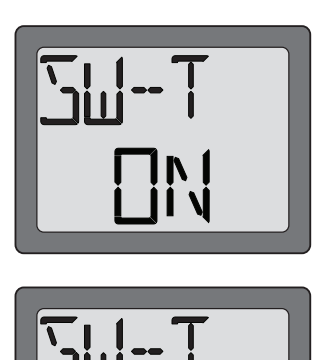

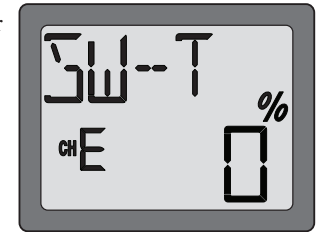

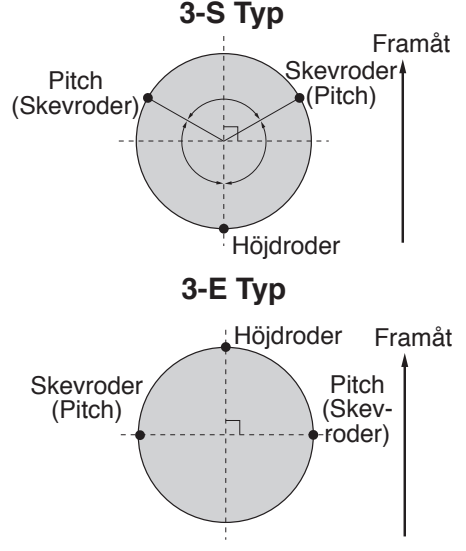

#### **Val av swashplatta:**

- 1. Gå in i programmeringsmod och stega med "MODE" knappen fram till **"SWSH"** funktionen.
- 2. För att välja typ, tryck på "DATA INPUT" knappen uppåt eller neråt under 2 sekunder. När typen ändras till 1-S, 3-S eller 3-E, kommer texten 1-S, 3-S eller 3-E i fönstret först att blinka sakta, sedan snabbare, för att sedan blinka sakta igen. Ett ljud hörs för att tala om att den nya inställningen är färdig.
- 3. Välj typ av swashplatta.

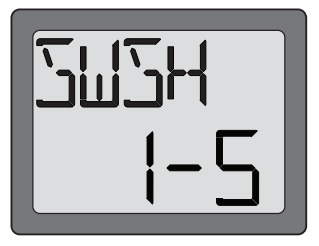

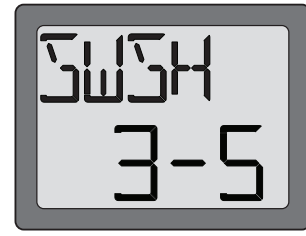

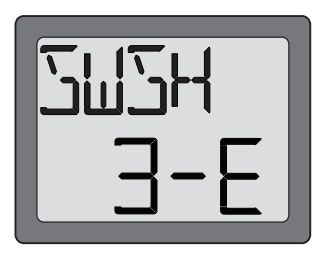

#### **Inställning av swash AFR:**

Funktionen gäller bara för swashplattor av type 3-S och 3-E. Det går inte att välja AFR för 1-S typen. Funktionen finns för att kunna ställa in rätt rörelseriktning och hur mycket swashplattan skall röra sig för skev- höjd- och pitchfunktionen.

Installera först länkaget och servoarmar enligt helikopterns bruksanvisning. "EPA" (se sid 17) är inställt nära 100% för alla tre servona. Ställ in "reverse" funktionen (se sid 16) så att swashplattan förblir horisontell och rör sig åt rätt håll när trottel/pitchspaken manövreras.

- 1. Gå in i programmeringsmod och stega med "MODE" knappen fram till **"SWSH"** funktionen.
- 2. Kontrollera att rätt typ av swashplatta är vald (3-S eller 3-E).
- 3. Tryck på "SELECT" knappen för att välja kanal. Först visas "**CH A**" i fönstret och "%" tecknet blinkar.

 Rör skevroderspaken fullt åt höger och vänster. Ställ in värdet genom att trycka på "DATA IN-PUT" knappen uppåt eller neråt, så att swashplattan rör sig åt rätt håll och med önskat utslag. Skevroderutslaget kan ställas in mellan -100% till +100% .

4. Välj in de övriga kanalerna (höjdroder och pitch) med hjälp av "SELECT" knappen. Ställ in på samma sätt som för skevroderkanalen.

**"CHE"** är höjdroderkanalen och **"CHP"** är pitchkanalen.

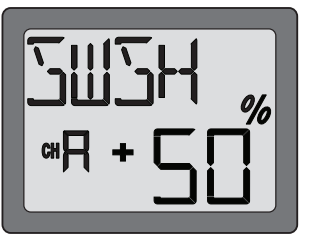

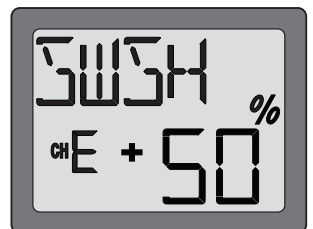

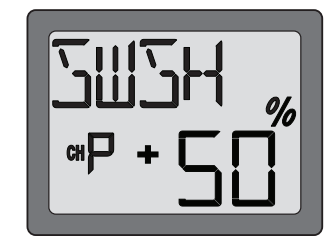

#### **F/S – Fail Safe (bara för trottelkanalen, CH 3)**

Av säkerhetsskäl vid radiostörningar rekommenderar vi att "Fail Safe" funktionen används. I denna meny går det att välja mellan två inställningar. "NOR" (normal) inställning som håller servot i sitt senaste läge eller "F/S" som ställer servot i ett förutbestämt läge. Fabriksinställningen är läge "F/S"

Vanligtvis vill man att trotteln ställer sig i tomgångsläget om radiostörning inträffar. Det ger Dig en möjlighet att flyga modellen mot Dig och kunna komma bort från störningen. Data för "Fail safe" sänds automatiskt till mottagaren flera gånger under flygningen.

#### **Battery Failsafe**

Anläggningen har också en andra säkerhetsfunktion som kallas "Battery Failsafe". När mottagarbatteriets spänning sjunker under 3,8 volt ställer funktionen in trotteln till ett förutbestämt läge eller hög tomgång om inget läge är inprogrammerat. Om detta inträffar, landa omedelbart. Om trotteln behöver ökas för att göra en säker landning, kan kontroll över trotteln återfås under 30 sekunder om först trottelspaken förs till sitt tomgångsläge. Efter 30 sekunder återaktiveras "Battery Failsafe".

#### **Inställning av "Fail Safe" funktionen: nställning**

- 1. Gå in i programmeringsmod och stega med "MODE" knappen fram till **"F/S"** funktionen.
- 2. Tryck " DATA INPUT" knappen neråt om "Fail Safe" skall ställas in. Pilen pekar mot "F/S" sidan. Nu är F/S funktionen is aktiverad. Flytta sedan trottelspaken till det läge trotteln skall inta när "F/S" träder in. Tryck "DATA INPUT" knappen neråt under 2 sekunder. Ett procentvärde visas i fönstret och ett ljud hörs. Tryck "DATA INPUT" knappen uppåt om istället **"NOR"** funktionen önskas. Pilen pekar mot "NOR" sidan och "**NOR"** funktionen är vald.

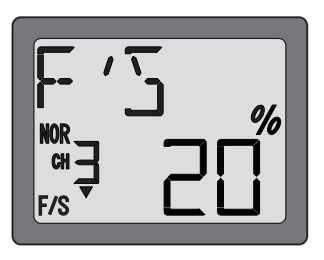

- Värdet för "F/S" är från fabrik inställt till 20% av fullgas.
- 3. Kontrollera att "F/S" funktionen är rätt inställd. Slå av sändaren, kontrollera att trottelservot ställer sig i önskat läge.

# **Flödesschema ACRO lödesschema**

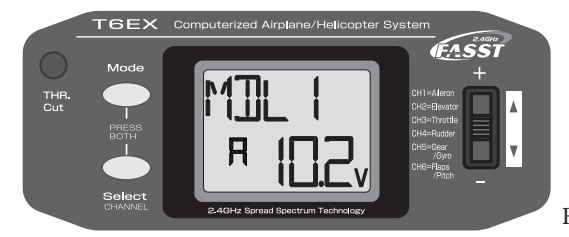

(Startfönster)

För att gå in i och lämna programmeringsmod, tryck samtidigt på "MODE" och "SELECT" knapparna under en sekund.

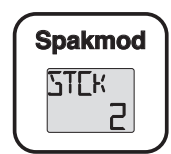

För att ändra spakmod, slå på sändaren och tryck samtidigt på "MODE" och "SELECT" knapparna.

Använd "DATA INPUT" knappen för att ändra spakmod

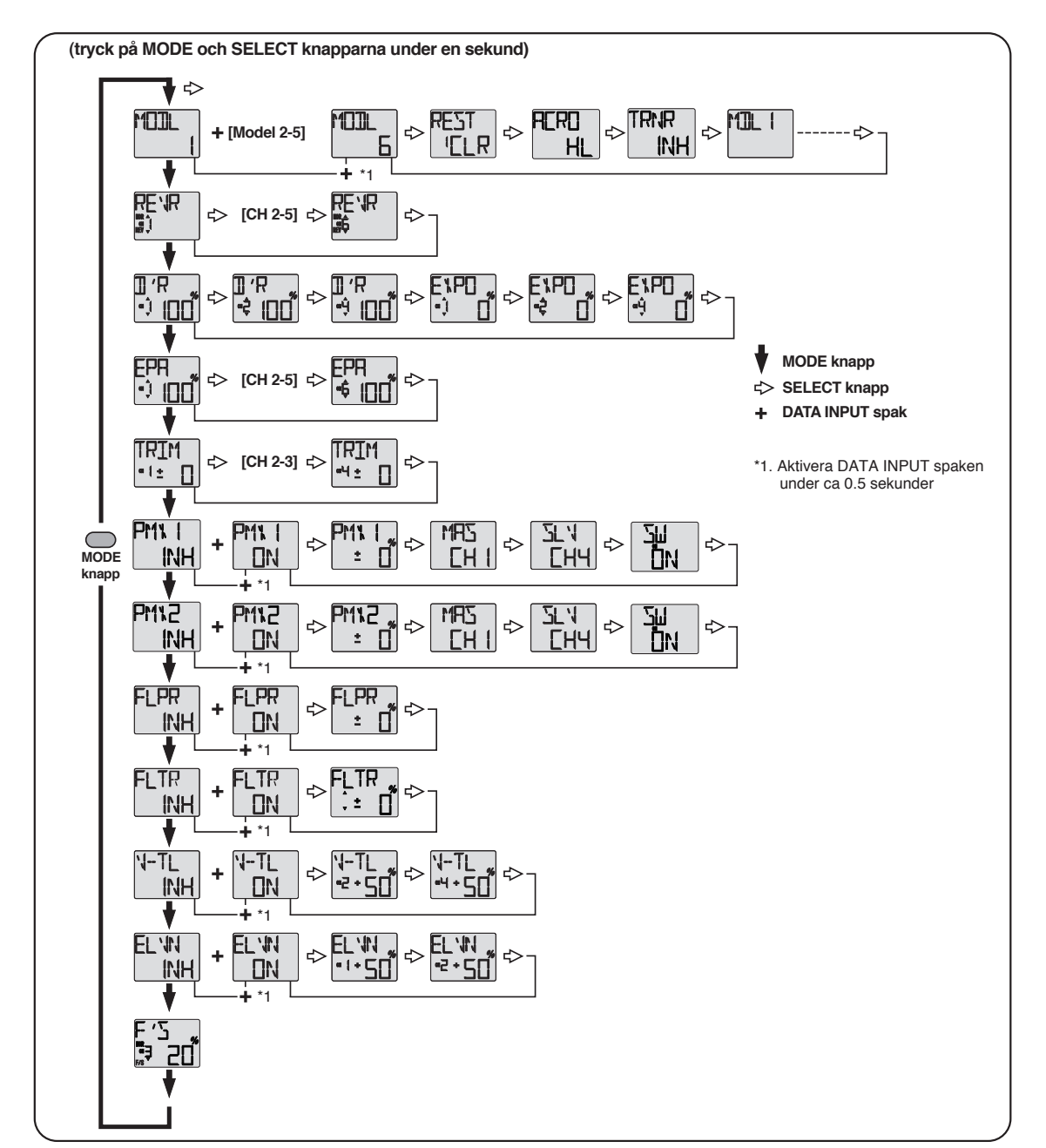

Tryck samtidigt på "MODE" och "SELECT" knapparna under en sekund för att gå in i programmeringsmod. För att gå ur programmeringsmod, tryck på knapparna en gång till (eller slå av sändaren).

**31**

# **Flödesschema HELI lödesschema**

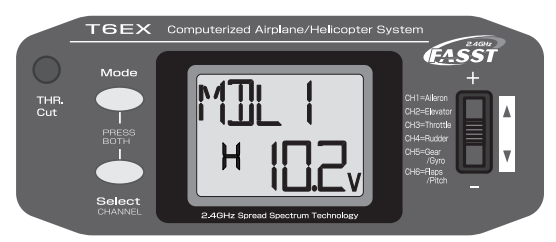

(Startfönster)

För att gå in i och lämna programmeringsmod, tryck samtidigt på "MODE" och

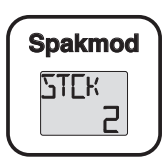

För att ändra spakmod, slå på sändaren och tryck samtidigt på "MODE" och "SELECT" knapparna.

Använd "DATA INPUT" knappen för att ändra spakmod

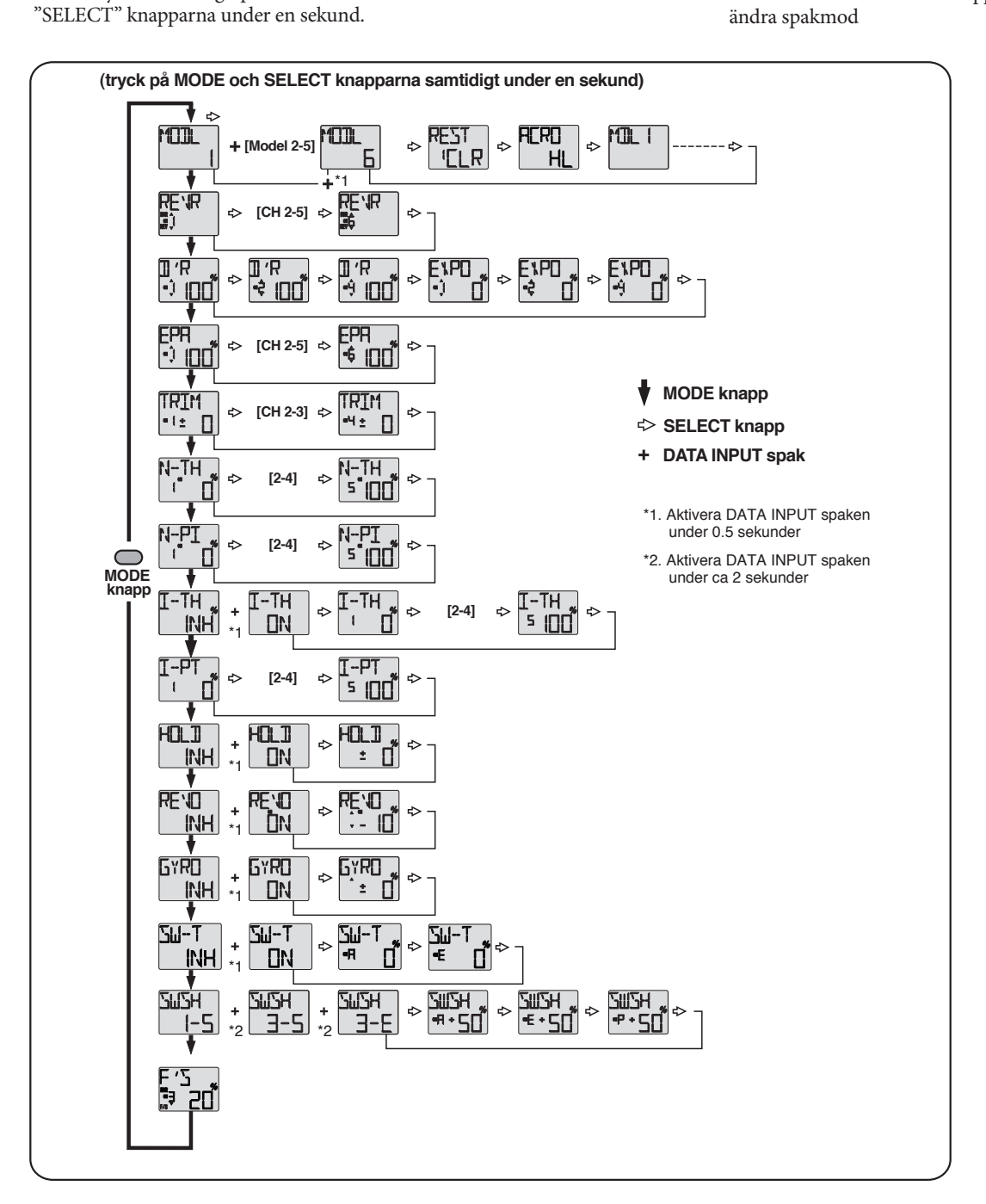

Tryck samtidigt på "MODE" och "SELECT" knapparna under en sekund för att gå in i programmeringsmod. För att gå ur programmeringsmod, tryck på knapparna en gång till (eller slå av sändaren).

# $O$ vriga funktioner

### **Lärare/elev omkopplare (ACRO mod) ärare/elev**

För att kunna använda sig av lärare/elev funktionen måste man ha en särskild sladd (finns att köpa separat) och tillgång till ytterligare en Futaba sändare. När sändarna är ihopkopplade med sladden kan båda sändarna styra modellen. Det är lämpligt att läraren har den sändare som hör till modellen och att eleven har "slavsändaren". När läraren aktiverar lärare/elev omkopplaren styrs modellen av eleven. Så fort läraren släpper omkopplaren, övergår kontrollen omedelbart till lärarens sändare.

Om en 6EX-2.4GHz sändare skall kopplas till en annan 6EX-2.4GHz använd sladden (FP 1427) med en liten fyrkartig kontakt i båda ändarna. Anslut aldrig en T6EX-2.4GHz sändare till en annan Futaba sändare som har den runda stora "DIN" kontakten. Sändaren T6EX-2.4GHz kan kopplas ihop med en annan T6EX-2.4GHz, eller vilken sändare som helst i serien T4EX, T6EXA, T7C, T9C, T12Z, T14MZ, FX-40.

#### Användning av lärare/elev funktionen:

- 1. Det är bäst om läraren använder sändaren som är inställd för modellen.
- 2. Om elevsändaren har valmöjlighet mellan PCM/PPM, välj PPM.
- 3. Om elevsändaren har en borttagbar RF-modul, ta bort den.

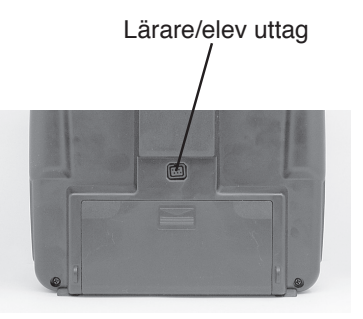

- 4. Skjut in antennen (eller ta bort den) på elevsändaren om den är av konventionell typ. (29-72MHz)
- 5. Med båda sändarna avslagna, anslut sladden i båda apparaterna. På 6EX-2.4GHz sändaren finns uttaget på baksidan. Tvinga inte i kontakterna och notera att kontakterna är "nycklade" så att de bara passar på ett sätt.
- 6. Slå på lärarens sändare. Slå inte på elevsändaren, den får ström genom kabeln från lärarens sändare. Elevsändaren sänder inte ut någon radiosignal, utan styrsignalerna går via kabeln till lärarens sändare. Ställ in elevsändaren så att reversering och utslag överensstämmer med lärarens sändare. Om båda sändarna är av typen T6EX2.4GHz, måste F/S funktionen ställas in likadant i båda.
- 7. Slå på mottagaren. Aktivera lärare/elev omkopplaren på lärarens sändare, manövrera modellen med elevsändaren och kontrollera att alla roder går åt rätt håll och har rätta utslag. Gör justeringar på elevsändaren om det är nödvändigt.
- 8. Kontrollera rodrens trim genom att manövrera lärare/elevomkopplaren fram och tillbaka. Rodren skall inte röra sig. Om de rör sig skall elevsändarens trimrar justeras.

**OBS!** När läraren aktiverar lärare/elev omkopplaren, tar det ca en sekund innan eleven erhåller kontroll av modellen. Den fördröjningen märks oftast inte.

#### Lärare/elev funktion (HELI mod, bara elevsida)

Lärare/elev funktionen hos T6EX-2.4GHz (HELI mod) sändaren medger flygträning med helikopter genom att ansluta sändaren till en annan Futaba sändare.

#### **Th rottle-cut (motoravstängning) funktionen**

Används för att stänga av motorn när den går på tomgång. Aktivera omkopplaren två gånger i snabb följd och trottelservot skall stänga förgasaren i ca 5 sekunder. Funktionen är bara aktiv när trottelspaken står i sitt nedersta läge. Gör på följande sätt för att ställa in funktionen: Aktivera omkopplaren och iaktta förgasaröppningen. Den skall stänga helt under ca 5 sekunder. Om det är nödvändigt justera utslaget med EPA för kanal 3. Använd nu trotteltrimmern för att öppna förgasaren till rätt tomgångsvarvtal med trottelspaken i sitt nedre läge.

## **Spakjustering pakjustering**

Längden på spakarna kan justeras.

- 1. Skruva isär spaktoppen genom att skruva de olika delarna som pilarna visar.
- 2. Justera till önskad längd och lås delarna genom att skruva del B åt motsatt håll.

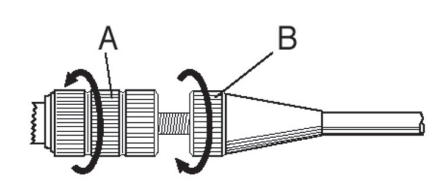

# **Ändring av spakmod**

Sändaren kan arbeta i fyra olika spakmoder (1, 2, 3 och 4). Moderna bestämmer vilken kanal som spakarna skall styra. Sändaren levereras med mod 2 inställd (i Sverige använder de flesta sig av denna mod). I mod 2 styr den högra spaken skev- och höjdroder och den vänstra spaken sidroder och trottel.

För att ändra mod skall "MODE" och "SELECT" knapparna hållas intryckta medan man slår på sändaren. Vald mod visas i fönstret. För att ändra mod, tryck på "DATA INPUT" knappen för önskad mod. För mod där trotteln styrs av högerspaken, måste också rastermekanismen för trottelspaken flyttas från vänster till högerspak. FUTABA service hjälper till med detta.

# **Säkerhetsföreskrift äkerhetsföreskrifter**

För att garantera din egen och andras säkerhet, ta del av följande:

#### **Batterier**

Glöm inte att ha fulladdade batterier före varje flygtillfälle.

Anslut laddaren dagen före flygning. Dåligt laddade batterier resulterar oftast i ett haveri. Håll reda på hur länge anläggningen varit igång under flygpasset, kontrollera sändarens spänning i fönstret och sluta flyga i god tid innan batterierna tar slut.

#### **Flygfält**

Vi rekommenderar nybörjare att ta kontakt med en modellflygklubb före första flygförsöket med en ny modell. Inom klubbarna finns personer som hjälper nybörjare med trimning och kontroller. De flesta klubbar har också tillgång till dubbelkommando. Hobbyhandlarna känner till de lokala klubbarna. Tag annars kontakt med Sveriges Modellflygförbund, SMFF (sid 3).

Väl ute på flygfältet, tag reda på vilka lokala föreskrifterna som gäller, var åskådare befinner sig, vindriktning och var ev. hinder finns. Iaktta försiktighet om det finns högspänningsledningar, radiomaster, eller höga byggnader i närheten eftersom de kan orsaka radiostörningar.

RF signalerna på 2.4GHz bandet beter sig annorlunda än signalerna vid de frekvenser vi är vana vid att använda för R/C flyg (27-40MHz). Se alltid till att modellen inte skyms av stora föremål och att föremål som ståltrådsstaket och andra typer av metallnät kan störa radiosignalen.

Om det finns andra flygare på fältet, kontrollera med dom att inte anläggningarna stör varandra.

Om det finns speciella regler för användning av 2.4GHz radioanläggningar på flygfältet, ta hänsyn till dessa.

Slå på anläggningen i följande ordning:

- 1. se till att trottelspaken står i tomgångsläget
- 2. slå på sändaren

3. slå på mottagaren

När flygningen är slut slå av i följande ordning:

- 1. slå av mottagaren
- 2. slå av sändaren

Om man inte följer ovanstående ordning kan servon eller roder ta skada eller motorn flödas. Om modellen drivs med elmotor, kan motorn plötsligt gå igång och orsaka personskador.

Före start av motorn, slå på sändare och mottagare. Kontrollera att servona/rodren rör sig på rätt sätt. Om något verkar fel, flyg inte innan felet rättats till. Vi rekommenderar också en räckviddstest före varje flygtillfälle. Låt någon kontrollera att full kontroll finns och att servona inte darrar när sändaren är i sk "Power Down" mod.

När motorn startas och sändaren står bredvid på marken, se till att sändaren inte kan tippa pga vind mm. Om sändaren ramlar omkull kan trottelspaken ge fullgas vilket kan orsaka personskador

Ta **ALDRIG** i antennen under flygning. Det kan påverka räckvidden och orsaka haveri.

Ett sista råd! Flyg inte i regnväder! Vatten eller fukt kan tränga in i sändaren via antennfästet eller genom spaköppningarna. Om fukt tränger in kan sändaren sluta att fungera. Om man t ex pga tävling måste flyga i fuktigt väder, se till att ha sändaren inuti ett vattentätt fodral.

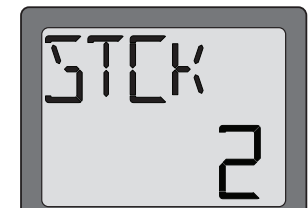

# **Åtgärder före fl tgärder flygning**

# Åtgärder som skall göras på flygfältet.

Om Du är nybörjare, se till att instruktören genomför nedanstående kontroller tillsammans med Dig.

#### **Roderkontroll oderkontroll**

- 1. Om flygfältet har frekvensflagga för 2,4GHz bandet, hämta den.
- 2. Montera vingen på kroppen. Slå på sändaren och sedan mottagaren (gör i omvänd ordning när Du slår av). Kontrollera att rätt modellminne är valt i sändaren.
- 3. Manövrera rodren och lyssna efter onormala ljud från servona. Åtgärda ev problem före flygning.
- 4. Manövrera ett roder i taget och kontrollera att de går åt rätt håll. Stå bakom modellen vid kontrollen. Tag för vana att göra detta före varje flygning. Det finns flera fel som kan upptäckas med en sådan enkel kontroll och som därmed förhindrar ett haveri.

#### **Räckviddskontroll äckviddskontroll**

Före första flygning med en modell skall man göra räckviddskontroll. Det är heller ingen dum idé att göra detta före första flygningen varje dag. Kontrollen är den sista möjligheten att upptäcka fel i radiosystemet och förvissa sig om att räckvidden är tillräcklig.

- 1. Sändaren är försedd med en speciell "Power Down" mod för att på ett säkert sätt kunna kontrollera räckvidden. För att aktivera "Power Down" moden, håll ner "MODE" knappen när sändaren slås på. I "Power Down" mod är sändarens uteffekt reducerad för att lättare kunna utföra kontrollen. I "Power Down" mod blinkar den röda lysdioden på sändarens baksida och den gröna lyser med fast sken. För att ytterligare varna piloten så piper sändaren var tredje sekund och texten "POWR dn" visas i fönstret.
- 2. Gå bort från modellen samtidigt som spakarna manövreras. Be en medhjälpare kontrollera att rodren rör sig på önskat sätt. Man skall forfarande kunna kontrollera rodren på ett avstånd av ca 30-50 steg.
- 3. Om allt fungerar som det skall, gå tillbaka till modellen. Placera sändaren så att den inte kan ramla omkull och så att den kan nås under start av motorn. Kontrollera att trottelspaken står i sitt nedersta läge (tomgång) och starta motorn. Gör en ny räckviddskontroll där medhjälparen håller fast modellen och variera gaspådraget. Om servona fl addrar eller rör sig hackigt är något fel. **Flyg inte med modellen!** Kontrollera att alla kontakter i modellen sitter ordentligt i och att inga stötstänger tar i varandra. Se också till att batterierna är fulladdade.
- 4. Sändaren stannar i "Power Down" mod under 60 sekunder och återgår sedan till normal uteffekt.

För att avsluta "Power Down" mod innan 60 sekunder gått, tryck på "Mode" knappen. Sändaren kan bara befinna sig i "Power Down" mod en gång för varje tillslag av sändaren. Om ytterligare en test skall göras måste sändaren slås av och på igen.

5. Flyg **ALDRIG** så länge sändaren är i "Power Down" mod.

#### **Flyg inte i regnväder!**

Om fukt tränger in i sändaren kan dess funktion störas och orsaka haveri. Om Du, på en tävling, måste flyga i regn, se till att svepa in sändaren i en plastpåse eller dylikt.

#### **Programmeringsdata för modellmine rogrammeringsdata**

När en modell är programmerad, fyll i tabellen i slutet på bruksanvisningen. Tabellen är en backup på vad som programmerats om det skulle bli fel på sändaren eller Du av misstag raderar ett modellminne. Tag kopior på tabellen för att ha till flera modeller.

# **PROGRAMMERINGSDATA (ACRO)**

(Tag kopior innan Du fyller i)

**Modellnamn:** 

#### **Modell Nr. 1• 2 • 3 • 4 • 5 • 6 odell**

**Model Typ: ACRO** 

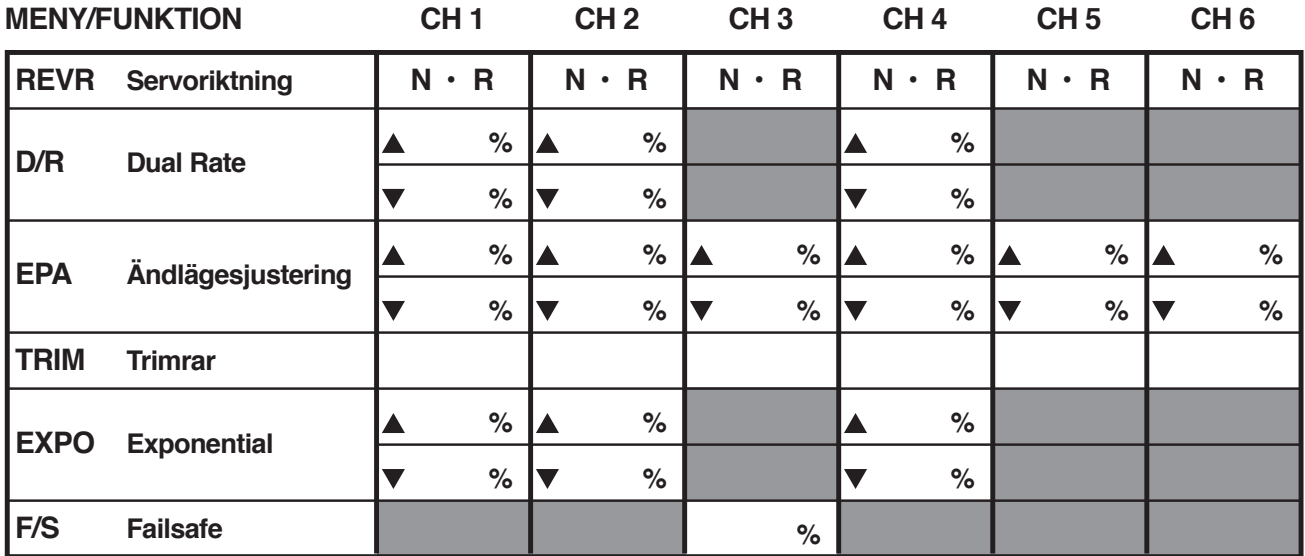

## **MIXNING**

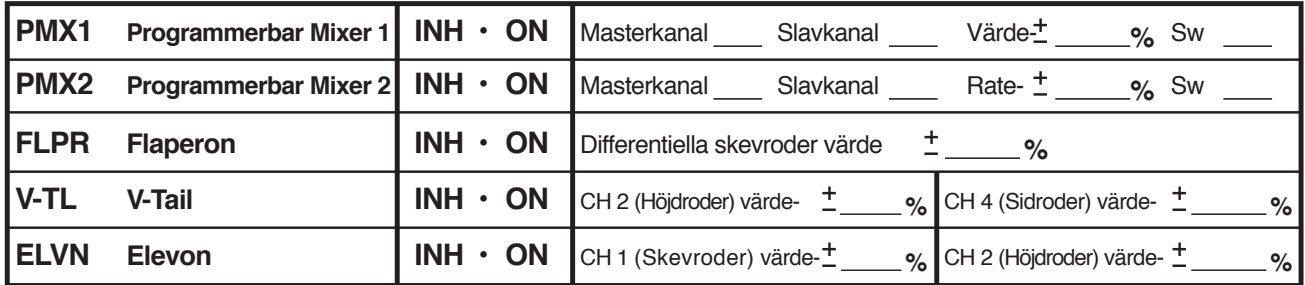

# **FLAP TRIM**

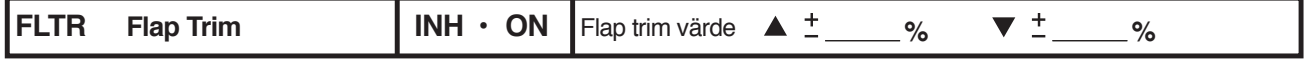

# **LÄRARE/ELEV (dubbelkommando)**

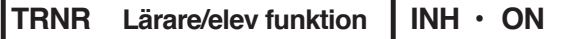

# **PROGRAMMERINGSDATA (HELI)**

(Tag kopior innan Du fyller i)

**Modellnamn:** 

#### **Model Nr. 1 • 2 • 3 • 4 • 5 • 6**

**Modelltyp: HELI** 

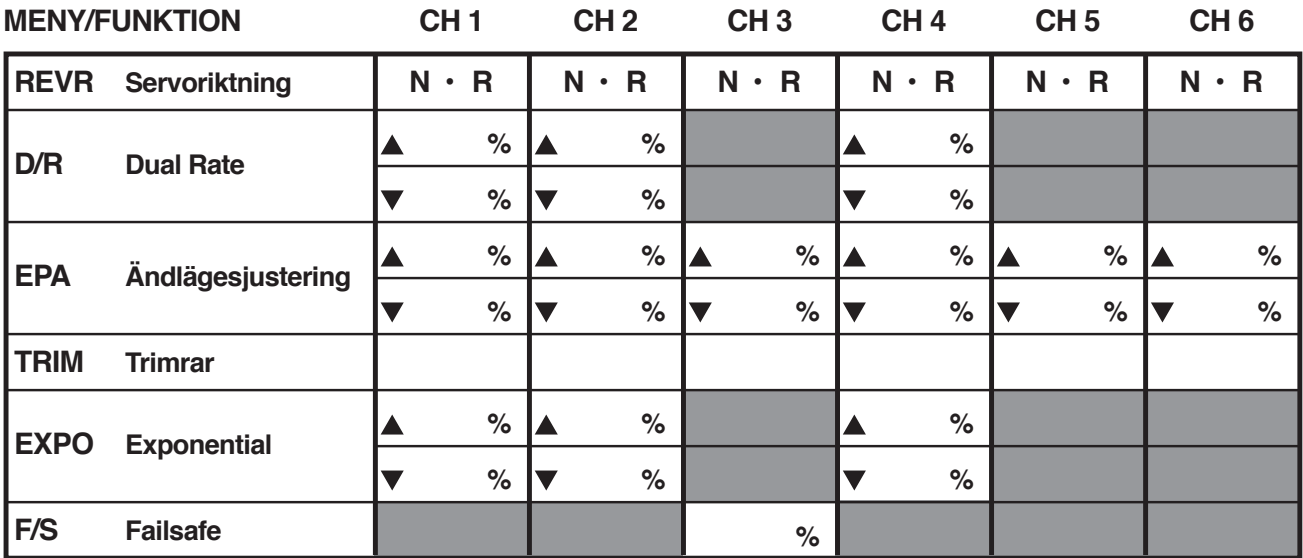

### **MIXNING**

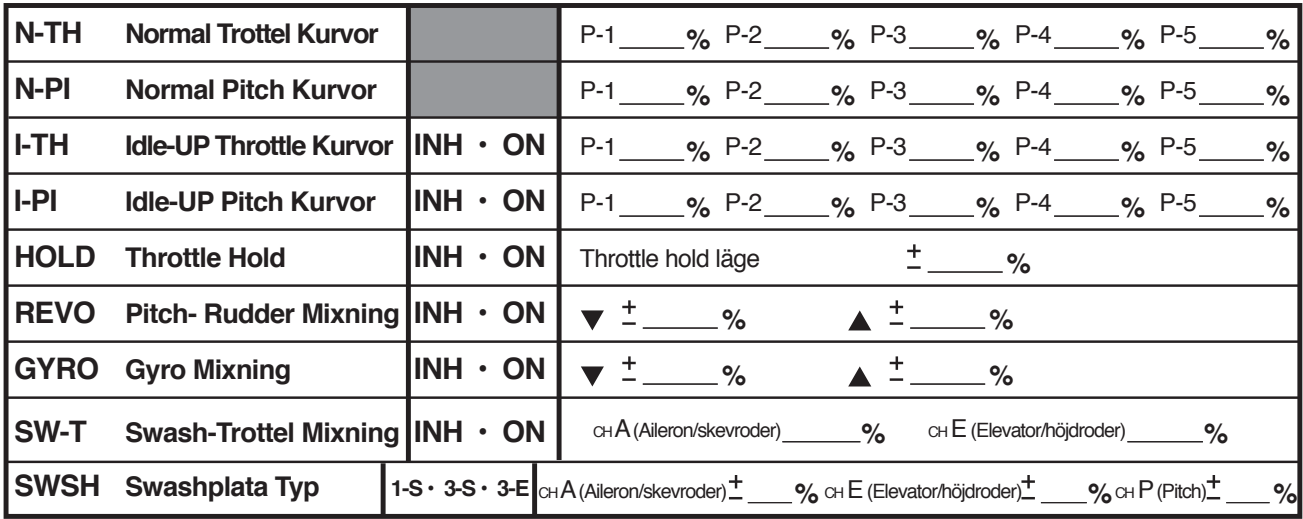

20101004/WAS